# <span id="page-0-0"></span>**Dell™ Inspiron™ M5110 szervizelési kézikönyv**

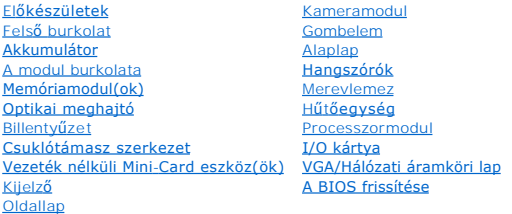

# **Megjegyzések, figyelmeztetések és vigyázat jelzések**

**MEGJEGYZÉS:** A MEGJEGYZÉSEK a számítógép biztonságosabb és hatékonyabb használatát elősegítő fontos tudnivalókat tartalmaznak.

**FIGYELMEZTETÉS! A FIGYELMEZTETÉSEK az utasítások be nem tartása esetén esetlegesen bekövetkező hardversérülés vagy adatvesztés veszélyére hívják fel a figyelmet.** 

**A** VIGYÁZAT! A VIGYÁZAT jelzés az esetleges tárgyi vagy személyi sérülés, illetve életveszély lehetőségére hívja fel a figyelmet.

## **A dokumentumban közölt információ külön értesítés nélkül is megváltozhat. © 2011Dell Inc. Minden jog fenntartva.**

A Dell Inc. előzetes írásos engedélye nélkül szigorúan tilos a dokumentumokat bármilyen módon sokszorosítani.

A szövegben használt védjegyek: a: Dell™, a DELL logó és az Inspiron™ a Dell Inc. védjegyei; a Microsoft®, Windows® és a Windows start gomb logó © a Microsoft Corporation<br>védjegyei vagy bejegyzett védjegyei az Egyesült Ál

A dokumentumban egyéb védjegyek és védett nevek is szerepelhetnek, amelyek a védjegyeztető cége, edamint annak termékeire vonatkoznak. A Dell Inc.<br>elhárít minden, a sajátján kívüli védjegyekkel és márkanevekel kapcsolatban

**Engedélyezett modell: P17F Engedélyezett típus: P17F002**

**2011. - 02. Mód. A00**

#### <span id="page-1-0"></span> **Akkumulátor**

**Dell™ Inspiron™ N5110 szervizelési kézikönyv** 

- [Az akkumulátor eltávolítása](#page-1-1)
- [Az elem cseréje](#page-1-2)
- VIGYAZAT! A számítógép belsejében végzett munka előtt olvassa el figyelmesen a számítógéphez mellékelt biztonsági tudnivalókat. További<br>biztonsági útmutatásokat a dell.com/regulatory\_compliance címen elérhető Megfelelőségi
- **FIGYELMEZTETÉS! A számítógépen csak hivatalos szakember végezhet javításokat. A Dell által nem jóváhagyott szerviztevékenységre a garanciavállalás nem vonatkozik.**
- FIGYELMEZTETES! Az elektrosztatikus kisülés elkerülése érdekében földelje magát csuklóra erősíthető földelőkábellel, vagy úgy, hogy<br>rendszeresen festetlen fémfelülethez ér (például a számítógép csatlakozóihoz).

FIGYELMEZTETES! A számítógép sérülésének elkerülése érdekében, csak az ehhez a Dell modellhez tervezett akkumulátort használjon. Ne<br>használjon más Dell számítógéphez gyártott akkumulátort.

## <span id="page-1-1"></span>**Az akkumulátor eltávolítása**

- 1. Kövesse a következő fejezetben olvasható utasításokat: El[őkészületek](file:///J:/DL/DL122234/DTP/!HTML/Queen15IntelSM0HHU/before.htm#wp1439509).
- 2. Kapcsolja ki és fordítsa meg a számítógépet.
- 3. Csúsztassa az akkumulátort záró reteszt és az akkumulátort kioldó reteszt nyitott helyzetbe.
- 4. Csúsztassa és emelje ki az akkumulátort az akkumulátorrekeszből.

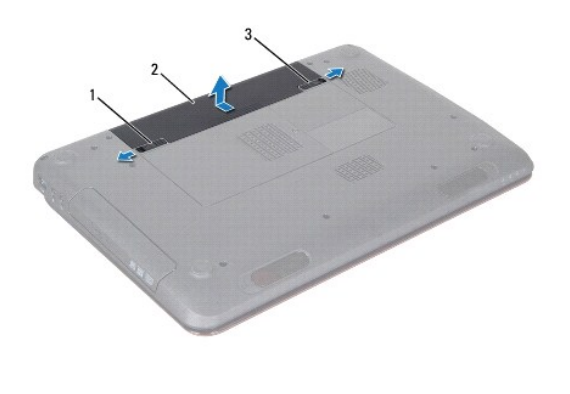

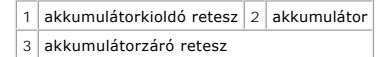

## <span id="page-1-2"></span>**Az akkumulátor cseréje**

- 1. Kövesse a következő fejezetben olvasható utasításokat: El[őkészületek](file:///J:/DL/DL122234/DTP/!HTML/Queen15IntelSM0HHU/before.htm#wp1439509).
- 2. Csúsztassa be az új akkumulátort az akkumulátorrekeszbe, amíg be nem kattan a helyére.
- 3. Csúsztassa az akkumulátorzáró reteszt zárt állásba.

#### <span id="page-2-0"></span> **Előkészületek**

- **Dell™ Inspiron™ N5110 szervizelési kézikönyv**
- [Ajánlott eszközök](#page-2-1)
- [A számítógép kikapcsolása](#page-2-2)
- Miel[őtt elkezdene dolgozni a számítógép belsejében](#page-2-3)

Ez a kézikönyv a számítógép komponenseinek ki- és beszerelését ismerteti. Ha másként nem jelezzük, minden folyamat az alábbi feltételek teljesülését feltételezi:

- l Végrehajtotta a következő fejezetekben leírt lépéseket: [A számítógép kikapcsolása](#page-2-2), Miel[őtt elkezdene dolgozni a számítógép belsejében](#page-2-3).
- l Elolvasta a számítógépével szállított biztonsági útmutatásokat*.*
- l Az alkatrészek cseréjét vagy ha külön vásárolta meg őket beszerelését a kiszerelési műveletek fordított sorrendben való elvégzésével hajthatja végre.

## <span id="page-2-1"></span>**Ajánlott eszközök**

A dokumentumban szereplő eljárások a következő eszközöket igényelhetik:

- l Kis, lapos élű csavarhúzó
- **·** Csillagcsavarhúzó
- **·** Műanyag vonalzó
- l A BIOS végrehajtható frissítőprogram rendelkezésre áll a **support.dell.com** oldalon.

# <span id="page-2-2"></span>**A számítógép kikapcsolása**

- **FIGYELMEZTETÉS! Az adatvesztés elkerülése érdekében a számítógép kikapcsolása előtt mentsen és zárjon be minden nyitott fájlt, és lépjen ki minden futó programból.**
- 1. Mentsen és zárjon be minden nyitott fájlt, majd lépjen ki minden futó programból.
- 2. Kattintson a Start gombra <sup>(2)</sup>, majd a **Leállítás** lehetőségre.

Miután az operációs rendszer leállt, a számítógép kikapcsol.

3. Győződjön meg a számítógép kikapcsolt állapotáról. Ha az operációs rendszer leállásakor a számítógép nem kapcsol ki automatikusan, nyomja meg és tartsa nyomva a bekapcsológombot, amíg a számítógép kikapcsol.

## <span id="page-2-3"></span>**Mielőtt elkezdene dolgozni a számítógép belsejében**

A számítógép károsodásának elkerülése és a saját biztonsága érdekében tartsa be az alábbi biztonsági irányelveket.

- VIGYAZAT! A számítógép belsejében végzett munka előtt olvassa el figyelmesen a számítógéphez mellékelt biztonsági tudnivalókat. További<br>biztonsági útmutatásokat a dell.com/regulatory\_compliance címen elérhető Megfelelőségi
- FIGYELMEZTETES! Az elektrosztatikus kisülés elkerülése érdekében földelje magát csuklóra erősíthető földelőkábellel, vagy úgy, hogy<br>rendszeresen festetlen fémfelülethez ér (például a számítógép csatlakozóihoz).
- FIGYELMEZTETES! Bánjon óvatosan a komponensekkel és a kártyákkal. Ne érjen hozzá a kártyán lévő komponensekhez vagy érintkezőkhöz. A<br>kártyát tartsa a szélénél vagy a fém szerelőkeretnél fogva. A komponenseket, például a mi
- **FIGYELMEZTETÉS! A számítógépen csak hivatalos szakember végezhet javításokat. A Dell által nem jóváhagyott szerviztevékenységre a garanciavállalás nem vonatkozik.**
- FIGYELMEZTETES! A kábelek kihúzásakor ne magát a kábelt, hanem a csatlakozót vagy a húzófület húzza. Néhány kábel csatlakozója reteszelő<br>kialakítással van ellátva; a kábel eltávolításakor kihúzás előtt a retesz kioldófülét

**FIGYELMEZTETÉS! A számítógép károsodásának elkerülése érdekében végezze el az alábbi műveleteket, mielőtt a számítógép belsejébe nyúl.** 

- 1. Annak érdekében, hogy megelőzze a számítógép burkolatának karcolódását, győződjön meg arról, hogy a munkaasztal sima és tiszta.
- 2. Kapcsolja ki a számítógépet (lásd: [A számítógép kikapcsolása\)](#page-2-2) és a csatlakoztatott eszközöket.

#### **FIGYELMEZTETÉS! A hálózati kábel kihúzásakor először a számítógépből húzza ki a kábelt, majd a hálózati eszközből.**

- 3. Húzzon ki minden telefonkábelt és hálózati kábelt a számítógépből.
- 4. Nyomja be és vegye ki a 8 az 1-ben memóriakártya-olvasóban lévő kártyákat.
- 5. Áramtalanítsa a számítógépet és minden csatlakoztatott eszközt.
- 6. Válassza le a számítógépre csatlakoztatott összes eszközt.
- **FIGYELMEZTETÉS! Az alaplap sérülésének elkerülése érdekében vegye ki a főakkumulátort (lásd: [Az akkumulátor eltávolítása](file:///J:/DL/DL122234/DTP/!HTML/Queen15IntelSM0HHU/battery.htm#wp1442926)), mielőtt dolgozni kezd a számítógép belsejében.**
- 7. Távolítsa el az akkumulátort (lásd: [Az akkumulátor eltávolítása](file:///J:/DL/DL122234/DTP/!HTML/Queen15IntelSM0HHU/battery.htm#wp1442926)).
- 8. Fordítsa a számítógépet fedőlappal felfelé, nyissa fel a kijelzőt és nyomja meg a tápfeszültség gombot az alaplap földelése érdekében.

# <span id="page-4-0"></span> **A BIOS frissítése**

#### **Dell™ Inspiron™ N5110 szervizelési kézikönyv**

A BIOS-t az alaplap cseréjét követően célszerű frissíteni, vagy akkor, ha ahhoz frissítés érhető el. A BIOS frissítése:

- 1. Kapcsolja be a számítógépet.
- 2. Látogasson el a **support.dell.com/support/downloads** webhelyre.
- 3. Keresse meg a számítógéphez tartozó BIOS-frissítő fájlt:

**MEGJEGYZÉS:** A számítógép szervizcímkéjét a számítógép alján lévő matricán találhatja.

Ha rendelkezik a számítógép szervizcímkéjével:

- a. Kattintson az **Enter a Tag** (Címke beírása) lehetőségre.
- b. Az **Enter a service tag:** (Szervizcímke beírása:) mezőbe írja be a szervizcímkét, kattintson a **Go** (Indítás) gombra, majd lépjen tovább a következőre: [Lépés 4](#page-4-1).

Ha nem rendelkezik a számítógép szervizcímkéjével:

- a. Kattintson a **Select Model** (Típus kiválasztása) pontra.
- b. A **Select Your Product Family** (Termékcsalád kiválasztása) listából válassza ki a termék típusát.
- c. Válassza ki a termék márkáját a **Select Your Product Line** (Termékvonal kiválasztása) listából.
- d. Válassza ki a termék modellszámát a **Select Your Product Model** (Termékmodell kiválasztása) listából.

**MEGJEGYZÉS:** Ha másik modellt választott, és újra szeretné kezdeni a műveletet, kattintson a menü jobb felső részén lévő **Start Over** (Újrakezdés) lehetőségre.

- e. Kattintson a **Confirm** (Megerősítés) lehetőségre.
- <span id="page-4-1"></span>4. A képernyőn megjelenik az eredmények listája. Kattintson a **BIOS** lehetőségre.
- 5. A legfrissebb BIOS-fájl letöltéséhez kattintson a **Download Now** (Letöltés most) gombra. Megjelenik a **File download** (Fájl letöltése) ablak.
- 6. A **Save** (Mentés) gombra kattintva a fájlt az asztalra mentheti. A fájl az asztalra töltődik le.
- 7. Kattintson a **Close** (Bezárás) gombra, amikor megjelenik a **Download Complete** (Letöltés kész) ablak. A fájl ikonja megjelenik az asztalon, és ugyanazt a nevet kapja, mint a letöltött BIOS-frissítő fájl.
- 8. Kattintson duplán az asztalon a fájl ikonjára, és kövesse a képernyőn megjelenő utasításokat.

<span id="page-5-0"></span> **Kameramodul** 

**Dell™ Inspiron™ N5110 szervizelési kézikönyv** 

- [A kameramodul eltávolítása](#page-5-1)
- [A kameramodul visszahelyezése](#page-5-2)
- VIGYAZAT! A számítógép belsejében végzett munka előtt olvassa el figyelmesen a számítógéphez mellékelt biztonsági tudnivalókat. További<br>biztonsági útmutatásokat az előírásoknak való megfelelőséget ismertető www.dell.com/re
- **FIGYELMEZTETÉS! A számítógépen csak hivatalos szakember végezhet javításokat. A Dell által nem jóváhagyott szerviztevékenységre a garanciavállalás nem vonatkozik.**
- FIGYELMEZTETES! Az elektrosztatikus kisülés elkerülése érdekében földelje magát csuklóra erősíthető földelőkábellel, vagy úgy, hogy<br>rendszeresen festetlen fémfelülethez ér (például a számítógép csatlakozóihoz).

**FIGYELMEZTETÉS! Az alaplap sérülésének elkerülése érdekében vegye ki a főakkumulátort (lásd: [Az akkumulátor eltávolítása](file:///J:/DL/DL122234/DTP/!HTML/Queen15IntelSM0HHU/battery.htm#wp1442926)), mielőtt dolgozni kezd a számítógép belsejében.** 

## <span id="page-5-1"></span>**A kameramodul eltávolítása**

- 1. Kövesse a következő fejezetben olvasható utasításokat: El[őkészületek](file:///J:/DL/DL122234/DTP/!HTML/Queen15IntelSM0HHU/before.htm#wp1439509).
- 2. Távolítsa el az akkumulátort (lásd: [Az akkumulátor eltávolítása](file:///J:/DL/DL122234/DTP/!HTML/Queen15IntelSM0HHU/battery.htm#wp1442926)).
- 3. Kövesse a [Lépés 3](file:///J:/DL/DL122234/DTP/!HTML/Queen15IntelSM0HHU/palmrest.htm#wp1065844) [Lépés 9](file:///J:/DL/DL122234/DTP/!HTML/Queen15IntelSM0HHU/palmrest.htm#wp1065888) utasításait (lásd: [A csuklótámasz szerkezet eltávolítása](file:///J:/DL/DL122234/DTP/!HTML/Queen15IntelSM0HHU/palmrest.htm#wp1044787)).
- 4. Távolítsa el a kijelzőegységet (lásd: A kijelz[ő kiszerelése](file:///J:/DL/DL122234/DTP/!HTML/Queen15IntelSM0HHU/display.htm#wp1212160)).
- 5. Távolítsa el a kijelzőelőlapot (lásd: A kijelzőel[őlap eltávolítása](file:///J:/DL/DL122234/DTP/!HTML/Queen15IntelSM0HHU/display.htm#wp1221456)).
- 6. Távolítsa el a kijelzőpanelt (lásd: Kijelz[ő panel eltávolítása](file:///J:/DL/DL122234/DTP/!HTML/Queen15IntelSM0HHU/display.htm#wp1221735)).
- 7. Óvatosan húzza le a kameramodult a kijelző hátsó burkolatáról.
- 8. Vegye ki a kameramodult.

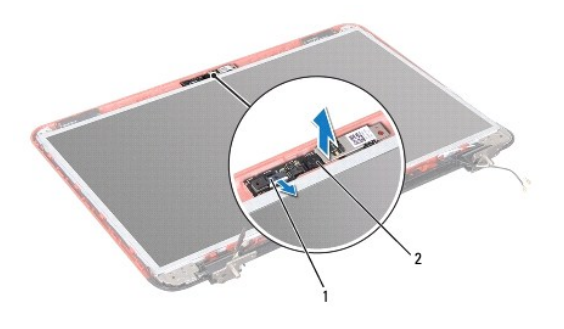

 $\left|1\right|$ kameramodul kábelcsatlakozója $\left|2\right|$ kameramodul

## <span id="page-5-2"></span>**A kameramodul visszahelyezése**

- 1. Kövesse a következő fejezetben olvasható utasításokat: El[őkészületek](file:///J:/DL/DL122234/DTP/!HTML/Queen15IntelSM0HHU/before.htm#wp1439509).
- 2. A kijelző hátlapján lévő illesztési jelek segítségével helyezze vissza a kameramodult a helyére.
- 3. Helyezze vissza a kijelzőpanelt (lásd: A kijelz[őpanel visszahelyezése](file:///J:/DL/DL122234/DTP/!HTML/Queen15IntelSM0HHU/display.htm#wp1222001)).
- 4. Helyezze vissza a kijelzőelőlapot (lásd: A kijelzőel[őlap visszahelyezése](file:///J:/DL/DL122234/DTP/!HTML/Queen15IntelSM0HHU/display.htm#wp1224213)).
- 5. Helyezze vissza a kijelzőegységet (lásd: [A képernyő szerelvény visszahelyezése](file:///J:/DL/DL122234/DTP/!HTML/Queen15IntelSM0HHU/display.htm#wp1205821)).
- 6. Kövesse a [Lépés 2](file:///J:/DL/DL122234/DTP/!HTML/Queen15IntelSM0HHU/palmrest.htm#wp1064933) [Lépés 7](file:///J:/DL/DL122234/DTP/!HTML/Queen15IntelSM0HHU/palmrest.htm#wp1066095) utasításait (lásd: [A csuklótámasz szerkezet beszerelése](file:///J:/DL/DL122234/DTP/!HTML/Queen15IntelSM0HHU/palmrest.htm#wp1063475)).
- 7. Helyezze vissza az akkumulátort (lásd: [Az elem cseréje](file:///J:/DL/DL122234/DTP/!HTML/Queen15IntelSM0HHU/battery.htm#wp1452047)).

FIGYELMEZTETES! Mielőtt bekapcsolná a számítógépet, helyezzen vissza minden csavart, és győződjön meg arról, hogy nem maradt<br>felhasználatlan csavar a számítógép belsejében. A számítógép belsejében maradt, vissza nem helyez

<span id="page-7-0"></span> **Gombelem** 

**Dell™ Inspiron™ N5110 szervizelési kézikönyv** 

- [A gombelem eltávolítása](#page-7-1)
- [A gombelem visszahelyezése](#page-7-2)
- VIGYAZAT! A számítógép belsejében végzett munka előtt olvassa el figyelmesen a számítógéphez mellékelt biztonsági tudnivalókat. További<br>biztonsági útmutatásokat az előírásoknak való megfelelőséget ismertető www.dell.com/re
- **FIGYELMEZTETÉS! A számítógépen csak hivatalos szakember végezhet javításokat. A Dell által nem jóváhagyott szerviztevékenységre a garanciavállalás nem vonatkozik.**
- FIGYELMEZTETES! Az elektrosztatikus kisülés elkerülése érdekében földelje magát csuklóra erősíthető földelőkábellel, vagy úgy, hogy<br>rendszeresen festetlen fémfelülethez ér (például a számítógép csatlakozóihoz).
- **FIGYELMEZTETÉS! Az alaplap sérülésének elkerülése érdekében vegye ki a főakkumulátort (lásd: [Az akkumulátor eltávolítása](file:///J:/DL/DL122234/DTP/!HTML/Queen15IntelSM0HHU/battery.htm#wp1442926)), mielőtt dolgozni kezd a számítógép belsejében.**

## <span id="page-7-1"></span>**A gombelem eltávolítása**

- 1. Kövesse a következő fejezetben olvasható utasításokat: El[őkészületek](file:///J:/DL/DL122234/DTP/!HTML/Queen15IntelSM0HHU/before.htm#wp1439509).
- 2. Távolítsa el az akkumulátort (lásd: [Az akkumulátor eltávolítása](file:///J:/DL/DL122234/DTP/!HTML/Queen15IntelSM0HHU/battery.htm#wp1442926)).
- 3. Kövesse a [Lépés 3](file:///J:/DL/DL122234/DTP/!HTML/Queen15IntelSM0HHU/palmrest.htm#wp1065844) [Lépés 9](file:///J:/DL/DL122234/DTP/!HTML/Queen15IntelSM0HHU/palmrest.htm#wp1065888) utasításait (lásd: [A csuklótámasz szerkezet eltávolítása](file:///J:/DL/DL122234/DTP/!HTML/Queen15IntelSM0HHU/palmrest.htm#wp1044787)).
- 4. Egy műanyag pálca segítségével óvatosan emelje ki a gombelemet az alaplapon található aljzatból.
- 5. Emelje ki az alaplapon található aljzatból a gombelemet.

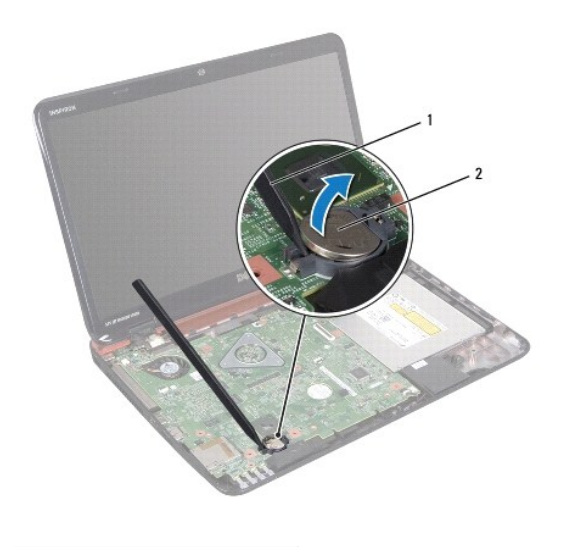

1 műanyag vonalzó 2 gombelem

# <span id="page-7-2"></span>**A gombelem visszahelyezése**

- 1. Kövesse a következő fejezetben olvasható utasításokat: El[őkészületek](file:///J:/DL/DL122234/DTP/!HTML/Queen15IntelSM0HHU/before.htm#wp1439509).
- 2. Helyezze a gombelemet pozitív oldalával fölfelé az alaplapon található aljzatba.
- 3. Kövesse a [Lépés 2](file:///J:/DL/DL122234/DTP/!HTML/Queen15IntelSM0HHU/palmrest.htm#wp1064933) [Lépés 7](file:///J:/DL/DL122234/DTP/!HTML/Queen15IntelSM0HHU/palmrest.htm#wp1066095) utasításait (lásd: [A csuklótámasz szerkezet beszerelése](file:///J:/DL/DL122234/DTP/!HTML/Queen15IntelSM0HHU/palmrest.htm#wp1063475)).

4. Helyezze vissza az akkumulátort (lásd: [Az elem cseréje](file:///J:/DL/DL122234/DTP/!HTML/Queen15IntelSM0HHU/battery.htm#wp1452047)).

FIGYELMEZTETES! Mielőtt bekapcsolná a számítógépet, helyezzen vissza minden csavart, és győződjön meg arról, hogy nem maradt<br>felhasználatlan csavar a számítógép belsejében. A számítógép belsejében maradt, vissza nem helyez

# <span id="page-9-0"></span> **I/O kártya**

**Dell™ Inspiron™ N5110 szervizelési kézikönyv** 

- [Az I/O áramköri kártya eltávolítása](#page-9-1)
- **4** Az I/O áramköri kártya visszahelyez
- VIGYAZAT! A számítógép belsejében végzett munka előtt olvassa el figyelmesen a számítógéphez mellékelt biztonsági tudnivalókat. További<br>biztonsági útmutatásokat a dell.com/regulatory\_compliance címen elérhető Megfelelőségi
- **FIGYELMEZTETÉS! Az elektrosztatikus kisülés elkerülése érdekében csuklóra kötött földelő szalag használatával vagy festetlen fém felület időnkénti megérintésével földelje magát.**
- **FIGYELMEZTETÉS! A számítógépen csak hivatalos szakember végezhet javításokat. A Dell által nem jóváhagyott szerviztevékenységre a garanciavállalás nem vonatkozik.**
- **FIGYELMEZTETÉS! Az alaplap sérülésének elkerülése érdekében vegye ki a főakkumulátort (lásd: [Az akkumulátor eltávolítása](file:///J:/DL/DL122234/DTP/!HTML/Queen15IntelSM0HHU/battery.htm#wp1442926)), mielőtt dolgozni kezd a számítógép belsejében.**

## <span id="page-9-1"></span>**Az I/O áramköri kártya eltávolítása**

- 1. Kövesse az El[őkészületek](file:///J:/DL/DL122234/DTP/!HTML/Queen15IntelSM0HHU/before.htm#wp1439509) című fejezetben olvasható utasításokat.
- 2. Távolítsa el a kijelzőegységet (lásd: A kijelz[ő kiszerelése](file:///J:/DL/DL122234/DTP/!HTML/Queen15IntelSM0HHU/display.htm#wp1212160)).
- 3. Kövesse a [Lépés 2](file:///J:/DL/DL122234/DTP/!HTML/Queen15IntelSM0HHU/sysboard.htm#wp1052173) [Lépés 12](file:///J:/DL/DL122234/DTP/!HTML/Queen15IntelSM0HHU/sysboard.htm#wp1051823) utasításait (lásd: [Az alaplap eltávolítása](file:///J:/DL/DL122234/DTP/!HTML/Queen15IntelSM0HHU/sysboard.htm#wp1032066)).
- 4. Távolítsa el az oldallapot (lásd: [Oldallap eltávolítása](file:///J:/DL/DL122234/DTP/!HTML/Queen15IntelSM0HHU/hingecvr.htm#wp1183926)).
- 5. Távolítsa el a Mini-Card kártyá(ka)t (lásd: A Mini-[Card kártyák eltávolítása](file:///J:/DL/DL122234/DTP/!HTML/Queen15IntelSM0HHU/minicard.htm#wp1189423)).
- 6. Távolítsa el az I/O kártyát a számítógép aljához rögzítő két csavart.
- 7. Emelje szögbe az I/O kártyát, és távolítsa el az I/O kártya csatlakozóit nyílásaikból a számítógép alján.

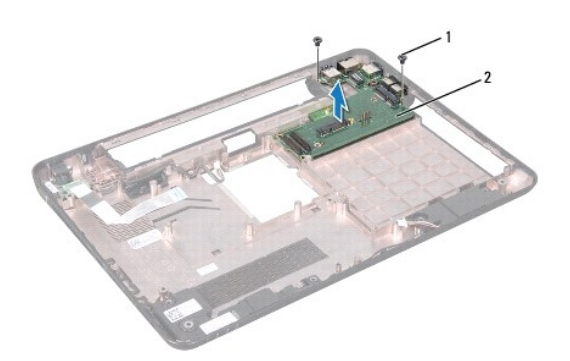

 $\boxed{1}$  csavarok (2 db)  $\boxed{2}$  I/O kártya

# <span id="page-9-2"></span>**Az I/O áramköri kártya visszahelyezése**

- 1. Csúsztassa az I/O kártya csatlakozóit a nyílásokba a számítógép alján, és helyezze a számítógép aljára az I/O kártyát.
- 2. Helyezze vissza az I/O kártyát a számítógép aljához rögzítő két csavart.
- 3. Helyezze vissza a Mini-Card kártyá(ka)t (lásd: A Mini-[Card kártyák visszahelyezése](file:///J:/DL/DL122234/DTP/!HTML/Queen15IntelSM0HHU/minicard.htm#wp1181828)).
- 4. Helyezze vissza az oldallapot (lásd: A sarokfed[őlap visszahelyezése](file:///J:/DL/DL122234/DTP/!HTML/Queen15IntelSM0HHU/hingecvr.htm#wp1190553)).
- 5. Kövesse a [Lépés 6](file:///J:/DL/DL122234/DTP/!HTML/Queen15IntelSM0HHU/sysboard.htm#wp1051644) [Lépés 16](file:///J:/DL/DL122234/DTP/!HTML/Queen15IntelSM0HHU/sysboard.htm#wp1052182) utasításait (lásd: [Az alaplap visszahelyezése](file:///J:/DL/DL122234/DTP/!HTML/Queen15IntelSM0HHU/sysboard.htm#wp1051855)).
- 6. Helyezze vissza a kijelzőegységet (lásd: [A képernyő szerelvény visszahelyezése](file:///J:/DL/DL122234/DTP/!HTML/Queen15IntelSM0HHU/display.htm#wp1205821)).

FIGYELMEZTETES! Mielőtt bekapcsolná a számítógépet, helyezzen vissza minden csavart, és győződjön meg arról, hogy nem maradt<br>felhasználatlan csavar a számítógép belsejében. A számítógép belsejében maradt, vissza nem helyez

#### <span id="page-11-0"></span> **VGA/Hálózati áramköri lap Dell™ Inspiron™ N5110 szervizelési kézikönyv**

- 
- [A VGA/Hálózati áramköri lap eltávolítása](#page-11-1)
- [A VGA/Hálózati áramköri lap visszahelyezése](#page-11-2)
- VIGYAZAT! A számítógép belsejében végzett munka előtt olvassa el figyelmesen a számítógéphez mellékelt biztonsági tudnivalókat. További<br>biztonsági útmutatásokat az előírásoknak való megfelelőséget ismertető www.dell.com/re
- **FIGYELMEZTETÉS! A számítógépen csak hivatalos szakember végezhet javításokat. A Dell által nem jóváhagyott szerviztevékenységre a garanciavállalás nem vonatkozik.**
- FIGYELMEZTETES! Az elektrosztatikus kisülés elkerülése érdekében földelje magát csuklóra erősíthető földelőkábellel, vagy úgy, hogy<br>rendszeresen festetlen fémfelülethez ér (például a számítógép csatlakozóihoz).
- **FIGYELMEZTETÉS! Az alaplap sérülésének elkerülése érdekében vegye ki a főakkumulátort (lásd: [Az akkumulátor eltávolítása](file:///J:/DL/DL122234/DTP/!HTML/Queen15IntelSM0HHU/battery.htm#wp1442926)), mielőtt dolgozni kezd a számítógép belsejében.**

# <span id="page-11-1"></span>**A VGA/Hálózati áramköri lap eltávolítása**

- 1. Kövesse a következő fejezetben olvasható utasításokat: El[őkészületek](file:///J:/DL/DL122234/DTP/!HTML/Queen15IntelSM0HHU/before.htm#wp1439509).
- 2. Távolítsa el a kijelzőegységet (lásd: A kijelz[ő kiszerelése](file:///J:/DL/DL122234/DTP/!HTML/Queen15IntelSM0HHU/display.htm#wp1212160)).
- 3. Kövesse a [Lépés 2](file:///J:/DL/DL122234/DTP/!HTML/Queen15IntelSM0HHU/sysboard.htm#wp1052173) [Lépés 12](file:///J:/DL/DL122234/DTP/!HTML/Queen15IntelSM0HHU/sysboard.htm#wp1051823) utasításait (lásd: [Az alaplap eltávolítása](file:///J:/DL/DL122234/DTP/!HTML/Queen15IntelSM0HHU/sysboard.htm#wp1032066)).
- 4. Távolítsa el az oldallapot (lásd: [Oldallap eltávolítása](file:///J:/DL/DL122234/DTP/!HTML/Queen15IntelSM0HHU/hingecvr.htm#wp1183926)).
- 5. Lazítsa ki óvatosan az VGA/Power kártyán található csatlakozókat az alsó burkolaton található nyílásokból, majd emelje ki az VGA/Power kártyát az alsó burkolatból.

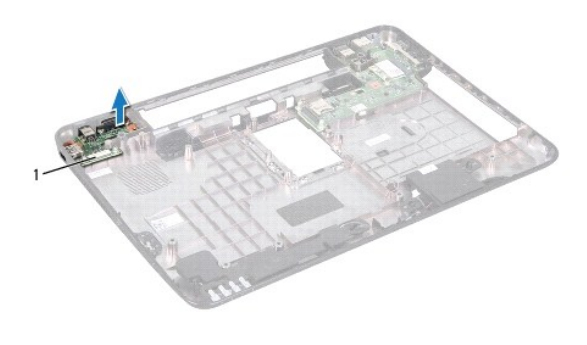

1 VGA/Hálózati áramköri lap

## <span id="page-11-2"></span>**A VGA/Hálózati áramköri lap visszahelyezése**

- 1. Kövesse a következő fejezetben olvasható utasításokat: El[őkészületek](file:///J:/DL/DL122234/DTP/!HTML/Queen15IntelSM0HHU/before.htm#wp1439509).
- 2. Igazítsa a VGA/Hálózati áramköri lap csatlakozóit az alsó burkolat nyílásaihoz, és helyezze az alsó burkolatra.
- 3. Helyezze vissza az oldallapot (lásd: **A sarokfed[őlap visszahelyezése](file:///J:/DL/DL122234/DTP/!HTML/Queen15IntelSM0HHU/hingecvr.htm#wp1190553)**).
- 4. Kövesse a [Lépés 6](file:///J:/DL/DL122234/DTP/!HTML/Queen15IntelSM0HHU/sysboard.htm#wp1051644) [Lépés 17](file:///J:/DL/DL122234/DTP/!HTML/Queen15IntelSM0HHU/sysboard.htm#wp1014222) utasításait (lásd: [Az alaplap visszahelyezése](file:///J:/DL/DL122234/DTP/!HTML/Queen15IntelSM0HHU/sysboard.htm#wp1051855)).
- 5. Helyezze vissza a kijelzőegységet (lásd: [A képernyő szerelvény visszahelyezése](file:///J:/DL/DL122234/DTP/!HTML/Queen15IntelSM0HHU/display.htm#wp1205821)).

FIGYELMEZTETES! Mielőtt bekapcsolná a számítógépet, helyezzen vissza minden csavart, és győződjön meg arról, hogy nem maradt<br>felhasználatlan csavar a számítógép belsejében. A számítógép belsejében maradt, vissza nem helyez

#### <span id="page-13-0"></span> **Kijelző**

**Dell™ Inspiron™ N5110 szervizelési kézikönyv** 

- **W** Kijelz[őegység](#page-13-1)
- [Kijelz](#page-14-1)őelőlap
- **W** Kijelző[panel](#page-15-1)
- Kijelz[őkábel](#page-16-1)
- Kijelző[panel keretek](#page-17-0)
- VIGYAZAT! A számítógép belsejében végzett munka előtt olvassa el figyelmesen a számítógéphez mellékelt biztonsági tudnivalókat. További<br>biztonsági útmutatásokat a dell.com/regulatory\_compliance címen elérhető Megfelelőségi
- **FIGYELMEZTETÉS! A számítógépen csak hivatalos szakember végezhet javításokat. A Dell által nem jóváhagyott szerviztevékenységre a garanciavállalás nem vonatkozik.**
- FIGYELMEZTETES! Az elektrosztatikus kisülés elkerülése érdekében földelje magát csuklóra erősíthető földelőkábellel, vagy úgy, hogy<br>rendszeresen festetlen fémfelülethez ér (például a számítógép csatlakozóihoz).

**FIGYELMEZTETÉS! Az alaplap sérülésének elkerülése érdekében vegye ki a főakkumulátort (lásd: [Az akkumulátor eltávolítása](file:///J:/DL/DL122234/DTP/!HTML/Queen15IntelSM0HHU/battery.htm#wp1442926)), mielőtt dolgozni kezd a számítógép belsejében.** 

# <span id="page-13-1"></span>**Kijelzőegység**

#### <span id="page-13-2"></span>**A kijelző kiszerelése**

- 1. Kövesse a következő fejezetben olvasható utasításokat: El[őkészületek](file:///J:/DL/DL122234/DTP/!HTML/Queen15IntelSM0HHU/before.htm#wp1439509).
- 2. Távolítsa el az akkumulátort (lásd: [Az akkumulátor eltávolítása](file:///J:/DL/DL122234/DTP/!HTML/Queen15IntelSM0HHU/battery.htm#wp1442926)).
- 3. Távolítsa el a két csavart, amely a kijelzőegységet a számítógép aljához rögzíti.

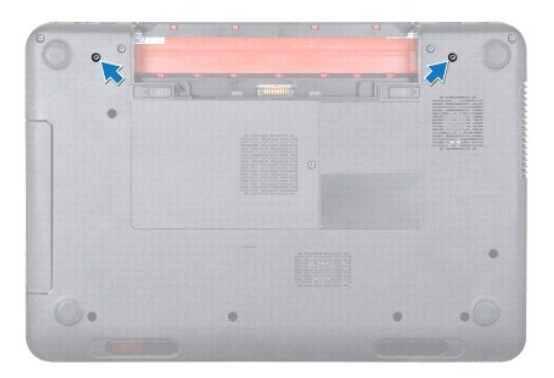

- 4. Kövesse a [Lépés 3](file:///J:/DL/DL122234/DTP/!HTML/Queen15IntelSM0HHU/palmrest.htm#wp1065844) [Lépés 9](file:///J:/DL/DL122234/DTP/!HTML/Queen15IntelSM0HHU/palmrest.htm#wp1065888) utasításait (lásd: [A csuklótámasz szerkezet eltávolítása](file:///J:/DL/DL122234/DTP/!HTML/Queen15IntelSM0HHU/palmrest.htm#wp1044787)).
- 5. Csatlakoztassa le a kijelző és az érintőpad kábelét az alaplapi csatlakozójukról.

**MEGJEGYZÉS:** Az érintőképernyő áramköri kártyája opcionális tartozék, ezért nem minden számítógéphez van mellékelve.

- 6. Csatlakoztassa le a Mini-Card antennakábeleket csatlakozóikról a Mini-Card-o(ko)n (lásd A Mini-[Card kártyák eltávolítása](file:///J:/DL/DL122234/DTP/!HTML/Queen15IntelSM0HHU/minicard.htm#wp1189423)).
- 7. Jegyezze fel a Mini-Card antennakábelek útvonalát, és távolítsa el a kábeleket a kábelvezetőkből.
- 8. Távolítsa el a négy csavart, amely a kijelzőegységet a számítógép aljához rögzíti.
- 9. Emelje ki a kijelzőegységet a számítógép aljából.

<span id="page-14-0"></span>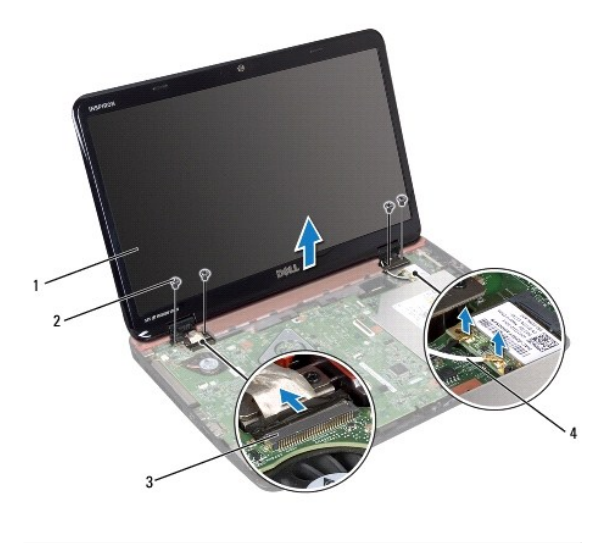

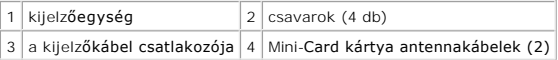

## <span id="page-14-2"></span>**A képernyő szerelvény visszahelyezése**

- 1. Kövesse a következő fejezetben olvasható utasításokat: El[őkészületek](file:///J:/DL/DL122234/DTP/!HTML/Queen15IntelSM0HHU/before.htm#wp1439509).
- 2. A kijelzőegységet illessze a helyére, és helyezze vissza a négy csavart, amely a kijelzőegységet a számítógép aljához rögzíti.
- 3. Vezesse át a Mini-Card antennakábeleket a vezetőiken.
- 4. Csatlakoztassa a Mini-Card antennakábeleit a Mini-Card kártyá(k)hoz (lásd: A Mini-[Card kártyák visszahelyezése](file:///J:/DL/DL122234/DTP/!HTML/Queen15IntelSM0HHU/minicard.htm#wp1181828))
- 5. Csatlakoztassa alaplapi csatlakozóikhoz a kijelzőkábelt és az érintőképernyő kábelét.
- 6. Kövesse a [Lépés 2](file:///J:/DL/DL122234/DTP/!HTML/Queen15IntelSM0HHU/palmrest.htm#wp1064933) [Lépés 7](file:///J:/DL/DL122234/DTP/!HTML/Queen15IntelSM0HHU/palmrest.htm#wp1066095) utasításait (lásd: [A csuklótámasz szerkezet beszerelése](file:///J:/DL/DL122234/DTP/!HTML/Queen15IntelSM0HHU/palmrest.htm#wp1063475)).
- 7. Helyezze vissza a két csavart, amely a kijelző szerelvényt a számítógép aljához rögzíti.
- 8. Helyezze vissza az akkumulátort (lásd: [Az elem cseréje](file:///J:/DL/DL122234/DTP/!HTML/Queen15IntelSM0HHU/battery.htm#wp1452047)).

FIGYELMEZTETES! Mielőtt bekapcsolná a számítógépet, helyezzen vissza minden csavart, és győződjön meg arról, hogy nem maradt<br>felhasználatlan csavar a számítógép belsejében. A számítógép belsejében maradt, vissza nem helyez

# <span id="page-14-1"></span>**Kijelzőelőlap**

#### <span id="page-14-3"></span>**A kijelzőelőlap eltávolítása**

- 1. Kövesse a következő fejezetben olvasható utasításokat: El[őkészületek](file:///J:/DL/DL122234/DTP/!HTML/Queen15IntelSM0HHU/before.htm#wp1439509).
- 2. Távolítsa el a felső burkolatot (lásd: A fels[ő burkolat eltávolítása](file:///J:/DL/DL122234/DTP/!HTML/Queen15IntelSM0HHU/topcover.htm#wp1179902)).
- 3. Távolítsa el a kijelzőegységet (lásd: **A kijelz[ő kiszerelése](#page-13-2)**).
- **FIGYELMEZTETÉS! A kijelzőelőlap nagyon törékeny. Óvatosan távolítsa el, nehogy megsérüljön.**
- 4. Ujjbeggyel óvatosan hajlítsa fel a kijelzőelőlap belső széleit.

<span id="page-15-0"></span>5. Távolítsa el a kijelzőelőlapot.

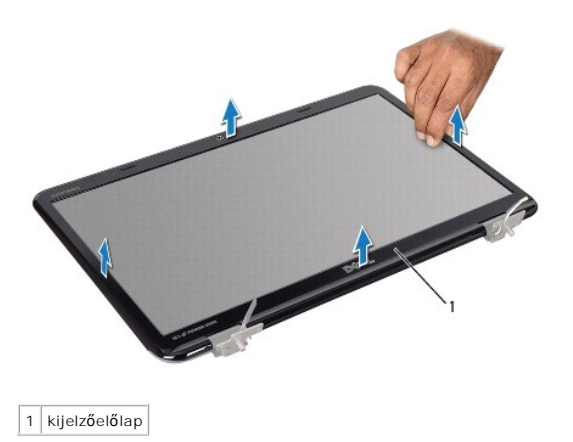

## <span id="page-15-2"></span>**A kijelzőelőlap visszahelyezése**

- 1. Kövesse a következő fejezetben olvasható utasításokat: El[őkészületek](file:///J:/DL/DL122234/DTP/!HTML/Queen15IntelSM0HHU/before.htm#wp1439509).
- 2. Igazítsa vissza az előlapot a kijelzőpanelre, és finoman pattintsa helyre.
- 3. Helyezze vissza a kijelzőegységet (lásd: [A képernyő szerelvény visszahelyezése](#page-14-2)).
- 4. Helyezze vissza a felső burkolatot (lásd: A fels[ő burkolat visszahelyezése](file:///J:/DL/DL122234/DTP/!HTML/Queen15IntelSM0HHU/topcover.htm#wp1181309)).

FIGYELMEZTETES! Mielőtt bekapcsolná a számítógépet, helyezzen vissza minden csavart, és győződjön meg arról, hogy nem maradt<br>felhasználatlan csavar a számítógép belsejében. A számítógép belsejében maradt, vissza nem helyez

# <span id="page-15-1"></span>**Kijelzőpanel**

# <span id="page-15-3"></span>**Kijelzőpanel eltávolítása**

- 1. Kövesse a következő fejezetben olvasható utasításokat: El[őkészületek](file:///J:/DL/DL122234/DTP/!HTML/Queen15IntelSM0HHU/before.htm#wp1439509).
- 2. Távolítsa el a kijelzőegységet (lásd: A kijelz[ő kiszerelése](#page-13-2)).
- 3. Távolítsa el a kijelzőelőlapot (lásd: A kijelzőel[őlap eltávolítása](#page-14-3)).
- 4. Csatlakoztassa le a kamerakábelt a kameramodul csatlakozójáról.

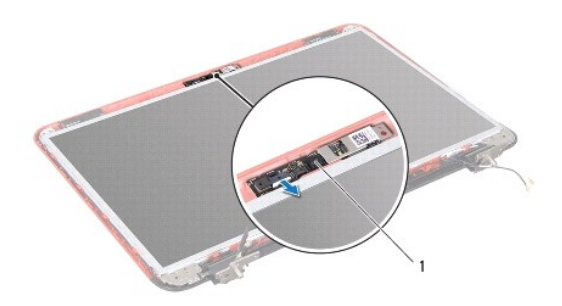

#### <span id="page-16-0"></span>|1 | kameramodul |

- 5. Távolítsa el a kijelzőpanelt a kijelző hátlapra rögzítő nyolc csavart.
- 6. Emelje le a kijelzőpanelt a kijelző hátlapról.

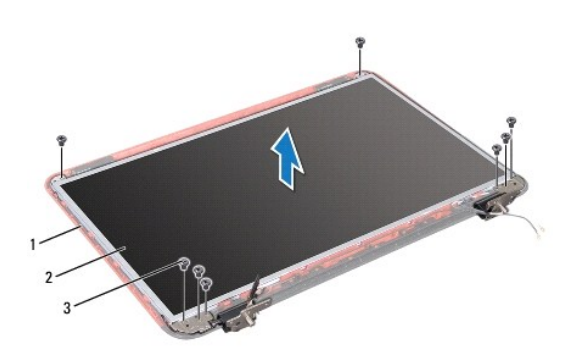

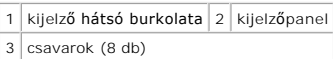

- 7. Jegyezze meg a kijelző-kábel és a Mini-Card antennakábel útvonalát, majd távolítsa el ezeket kábelvezetőikből a kijelző hátsó burkolatán.
- 8. Fordítsa a kijelzőpanelt fejjel lefelé, és helyezze egy tiszta felületre.
- 9. Távolítsa el a kijelző kábelét (lásd: A kijelz[őkábel eltávolítása](#page-16-2)).
- 10. Távolítsa el a kijelzőpanel keretét (lásd: A kijelz[őpanel keretek eltávolítása](#page-17-1)).

### <span id="page-16-3"></span>**A kijelzőpanel visszahelyezése**

- 1. Kövesse a következő fejezetben olvasható utasításokat: El[őkészületek](file:///J:/DL/DL122234/DTP/!HTML/Queen15IntelSM0HHU/before.htm#wp1439509).
- 2. Helyezze vissza a kijelzőpanel keretét (lásd: A kijelz[őpanel keretek visszahelyezése](#page-18-0)).
- 3. Helyezze vissza a kijelző kábelét (lásd: A kijelz[őkábel visszahelyezése](#page-17-2)).
- 4. Csatlakoztassa a kamera kábelét a kameramodul csatlakozójához.
- 5. Vezesse végig kábelvezetőiken a kijelző hátsó burkolatán a kijelző kábelét és a Mini-Card antenna kábelét.
- 6. Állítsa egy vonalba a kijelzőpanelen található csavarnyílásokat és a kijelzőburkolaton található csavarnyílásokat, és helyezze vissza a nyolc csavart.
- 7. Helyezze vissza a kijelzőelőlapot (lásd: A kijelzőel[őlap visszahelyezése](#page-15-2)).
- 8. Helyezze vissza a kijelzőegységet (lásd: [A képernyő szerelvény visszahelyezése](#page-14-2)).
- FIGYELMEZTETES! Mielőtt bekapcsolná a számítógépet, helyezzen vissza minden csavart, és győződjön meg arról, hogy nem maradt<br>felhasználatlan csavar a számítógép belsejében. A számítógép belsejében maradt, vissza nem helyez

# <span id="page-16-1"></span>**Kijelzőkábel**

#### <span id="page-16-2"></span>**A kijelzőkábel eltávolítása**

1. Kövesse a következő fejezetben olvasható utasításokat: El[őkészületek](file:///J:/DL/DL122234/DTP/!HTML/Queen15IntelSM0HHU/before.htm#wp1439509).

- <span id="page-17-3"></span>2. Távolítsa el a kijelzőegységet (lásd: A kijelz[ő kiszerelése](#page-13-2)).
- 3. Távolítsa el a kijelzőelőlapot (lásd: A kijelzőel[őlap eltávolítása](#page-14-3)).
- 4. Távolítsa el a kijelzőpanelt (lásd: Kijelz[őpanel eltávolítása](#page-15-3)).
- 5. Emelje meg a kijelző kábelét a kijelző lap csatlakozóhoz rögzítő szalagot, és húzza ki a kijelző kábelét.

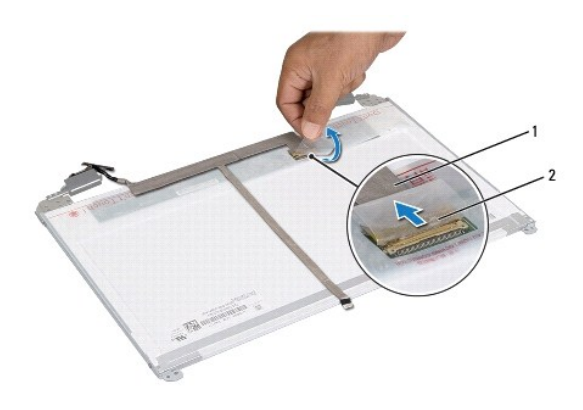

 $\sqrt{1}$ kijelzőkábel $\sqrt{2}$ szalag

## <span id="page-17-2"></span>**A kijelzőkábel visszahelyezése**

- 1. Kövesse a következő fejezetben olvasható utasításokat: El[őkészületek](file:///J:/DL/DL122234/DTP/!HTML/Queen15IntelSM0HHU/before.htm#wp1439509).
- 2. A kijelző kábelét csatlakoztassa a kijelző lap csatlakozójához, és rögzítse a szalaggal.
- 3. Helyezze vissza a kijelzőpanelt (lásd: A kijelz[őpanel visszahelyezése](#page-16-3)).
- 4. Helyezze vissza a kijelzőelőlapot (lásd: A kijelzőel[őlap visszahelyezése](#page-15-2)).
- 5. Helyezze vissza a kijelzőegységet (lásd: [A képernyő szerelvény visszahelyezése](#page-14-2)).

FIGYELMEZTETES! Mielőtt bekapcsolná a számítógépet, helyezzen vissza minden csavart, és győződjön meg arról, hogy nem maradt<br>felhasználatlan csavar a számítógép belsejében. A számítógép belsejében maradt, vissza nem helyez

# <span id="page-17-0"></span>**Kijelzőpanel keretek**

#### <span id="page-17-1"></span>**A kijelzőpanel keretek eltávolítása**

- 1. Kövesse a következő fejezetben olvasható utasításokat: El[őkészületek](file:///J:/DL/DL122234/DTP/!HTML/Queen15IntelSM0HHU/before.htm#wp1439509).
- 2. Távolítsa el a kijelzőegységet (lásd: A kijelz[ő kiszerelése](#page-13-2)).
- 3. Távolítsa el a kijelzőelőlapot (lásd: A kijelzőel[őlap eltávolítása](#page-14-3)).
- 4. Távolítsa el a kijelzőpanelt (lásd: Kijelz[őpanel eltávolítása](#page-15-3)).
- 5. Vegye ki a négy csavart (kettőt mindkét oldalon), amelyek a kijelzőpanel keretét a kijelzőpanelhez rögzítik.

<span id="page-18-1"></span>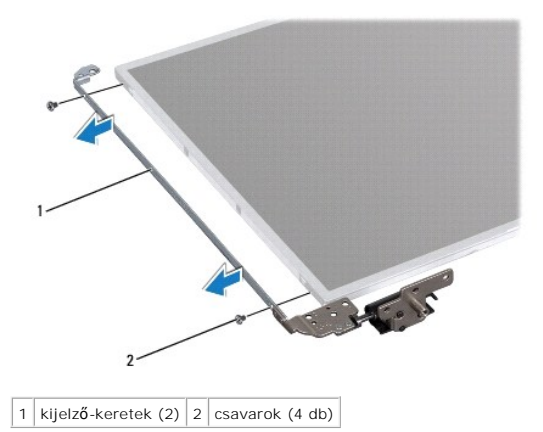

## <span id="page-18-0"></span>**A kijelzőpanel keretek visszahelyezése**

- 1. Kövesse a következő fejezetben olvasható utasításokat: El[őkészületek](file:///J:/DL/DL122234/DTP/!HTML/Queen15IntelSM0HHU/before.htm#wp1439509).
- 2. Igazítsa egymáshoz a kijelzőpanel-kereten lévő csavarnyílásokat és a kijelzőpanel csavarnyílásait, majd helyezze vissza a négy csavart (mindkét oldalon kettőt).
- 3. Helyezze vissza a kijelzőpanelt (lásd: A kijelz[őpanel visszahelyezése](#page-16-3)).
- 4. Helyezze vissza a kijelzőelőlapot (lásd: A kijelzőel[őlap visszahelyezése](#page-15-2)).
- 5. Helyezze vissza a kijelzőegységet (lásd: [A képernyő szerelvény visszahelyezése](#page-14-2)).
- FIGYELMEZTETES! Mielőtt bekapcsolná a számítógépet, helyezzen vissza minden csavart, és győződjön meg arról, hogy nem maradt<br>felhasználatlan csavar a számítógép belsejében. A számítógép belsejében maradt, vissza nem helyez

#### **Merevlemez**

**Dell™ Inspiron™ N5110 szervizelési kézikönyv** 

- [A merevlemez kiszerelése](#page-19-0)
- **A** merevlemez beszerelése
- VIGYAZAT! A számítógép belsejében végzett munka előtt olvassa el figyelmesen a számítógéphez mellékelt biztonsági tudnivalókat. További<br>biztonsági útmutatásokat az előírásoknak való megfelelőséget ismertető www.dell.com/re

**VIGYÁZAT! Ha úgy távolítja el a merevlemez-meghajtót, hogy az még meleg, akkor ne érintse meg a merevlemez-meghajtó fémházát.** 

- **FIGYELMEZTETÉS! A számítógépen csak hivatalos szakember végezhet javításokat. A Dell által nem jóváhagyott szerviztevékenységre a garanciavállalás nem vonatkozik.**
- FIGYELMEZTETES! Az elektrosztatikus kisülés elkerülése érdekében földelje magát csuklóra erősíthető földelőkábellel, vagy úgy, hogy<br>rendszeresen festetlen fémfelülethez ér (például a számítógép csatlakozóihoz).
- **FIGYELMEZTETÉS! Az alaplap sérülésének elkerülése érdekében vegye ki a főakkumulátort (lásd: [Az akkumulátor eltávolítása](file:///J:/DL/DL122234/DTP/!HTML/Queen15IntelSM0HHU/battery.htm#wp1442926)), mielőtt dolgozni kezd a számítógép belsejében.**
- FIGYELMEZTETES! Az adatvesztés megelőzése érdekében a merevlemez- meghajtó szerkezet kiszerelése előtt kapcsolja ki a számítógépet (lásd:<br><u>[A számítógép kikapcsolása\)](file:///J:/DL/DL122234/DTP/!HTML/Queen15IntelSM0HHU/before.htm#wp1435089)</u>. Ne távolítsa el a merevlemez-meghajtót, ha a számítógé

**FIGYELMEZTETÉS! A merevlemez-meghajtók rendkívül érzékenyek. Legyen óvatos a merevlemez-meghajtók kezelésekor.** 

**MEGJEGYZES:** A Dell nem vállal semmilyen kompatibilitási garanciát, és nem biztosít támogatást a külső forrásokból beszerzett merevlemez-<br>meghajtókhoz.

**MEGJEGYZES:** Ha nem a Delltől származó merevlemez-meghajtót szerel be, az új meghajtóra operációs rendszert, illesztőprogramokat és<br>segédprogramokat kell telepíteni.

## <span id="page-19-0"></span>**A merevlemez kiszerelése**

- 1. Kövesse a következő fejezetben olvasható utasításokat: El[őkészületek](file:///J:/DL/DL122234/DTP/!HTML/Queen15IntelSM0HHU/before.htm#wp1439509).
- 2. Kövesse a [Lépés 2](file:///J:/DL/DL122234/DTP/!HTML/Queen15IntelSM0HHU/sysboard.htm#wp1052173) [Lépés 13](file:///J:/DL/DL122234/DTP/!HTML/Queen15IntelSM0HHU/sysboard.htm#wp1052127) utasításait (lásd: [Az alaplap eltávolítása](file:///J:/DL/DL122234/DTP/!HTML/Queen15IntelSM0HHU/sysboard.htm#wp1032066)).
- 3. Távolítsa el a merevlemez-meghajtó szerelvényt az alaplaphoz rögzítő két csavart.
- 4. A merevlemez-meghajtó szerelvényt csúsztatva csatlakoztassa le az alaplapi csatlakozóról.
- 5. Emelje ki a merevlemez egységet az alaplapról.

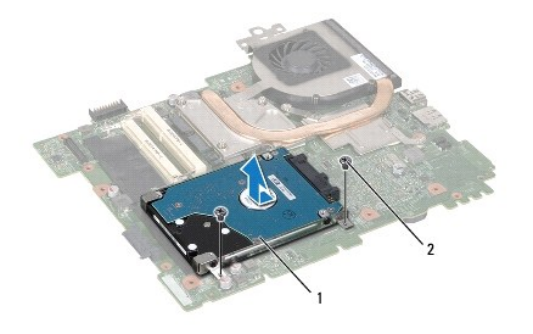

 $|1|$  merevlemez-szerelvény  $|2|$  csavarok (2 db)

- 6. Távolítsa el a két csavart, amely a merevlemezt a kerethez rögzíti.
- 7. Emelje le a merevlemezt a merevlemez-tartókeretről.

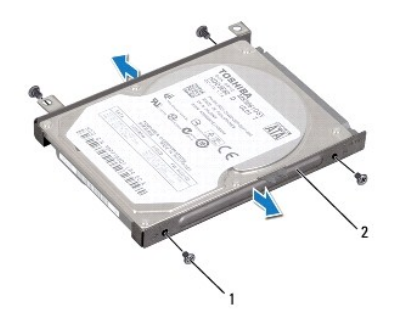

 $\boxed{1}$  csavarok (4 db)  $\boxed{2}$  a merevlemez-meghajtó kerete

# <span id="page-20-0"></span>**A merevlemez beszerelése**

- 1. Kövesse a következő fejezetben olvasható utasításokat: El[őkészületek](file:///J:/DL/DL122234/DTP/!HTML/Queen15IntelSM0HHU/before.htm#wp1439509).
- 2. Vegye ki az új merevlemez-meghajtót a csomagolásból.

Őrizze meg az eredeti csomagolást a merevlemez-meghajtó későbbi tárolásához és szállításához.

- 3. Helyezze a merevlemez-meghajtót a tartókeretbe.
- 4. Helyezze vissza a két csavart, amely a merevlemezt a kerethez rögzíti.
- 5. Helyezze az alaplapra a merevlemez-meghajtó szerelvényt.
- 6. A merevlemez-meghajtó szerelvényt csúsztatva csatlakoztassa az alaplapi csatlakozóba.
- 7. Helyezze vissza a merevlemez-meghajtó szerelvényt az alaplaphoz rögzítő két csavart.
- 8. Kövesse a [Lépés 6](file:///J:/DL/DL122234/DTP/!HTML/Queen15IntelSM0HHU/sysboard.htm#wp1051644) [Lépés 16](file:///J:/DL/DL122234/DTP/!HTML/Queen15IntelSM0HHU/sysboard.htm#wp1052182) utasításait (lásd: [Az alaplap visszahelyezése](file:///J:/DL/DL122234/DTP/!HTML/Queen15IntelSM0HHU/sysboard.htm#wp1051855)).
- FIGYELMEZTETES! Mielőtt bekapcsolná a számítógépet, helyezzen vissza minden csavart, és győződjön meg arról, hogy nem maradt<br>felhasználatlan csavar a számítógép belsejében. A számítógép belsejében maradt, vissza nem helyez

#### <span id="page-21-0"></span> **Hűtőegység**

**Dell™ Inspiron™ N5110 szervizelési kézikönyv** 

- A hűt[őegység eltávolítása](#page-21-1)
- A hűt[őegység visszahelyezése](#page-21-2)
- VIGYAZAT! A számítógép belsejében végzett munka előtt olvassa el figyelmesen a számítógéphez mellékelt biztonsági tudnivalókat. További<br>biztonsági útmutatásokat az előírásoknak való megfelelőséget ismertető www.dell.com/re
- **FIGYELMEZTETÉS! A számítógépen csak hivatalos szakember végezhet javításokat. A Dell által nem jóváhagyott szerviztevékenységre a garanciavállalás nem vonatkozik.**
- FIGYELMEZTETES! Az elektrosztatikus kisülés elkerülése érdekében földelje magát csuklóra erősíthető földelőkábellel, vagy úgy, hogy<br>rendszeresen festetlen fémfelülethez ér (például a számítógép csatlakozóihoz).
- **FIGYELMEZTETÉS! Az alaplap sérülésének elkerülése érdekében vegye ki a főakkumulátort (lásd: [Az akkumulátor eltávolítása](file:///J:/DL/DL122234/DTP/!HTML/Queen15IntelSM0HHU/battery.htm#wp1442926)), mielőtt dolgozni kezd a számítógép belsejében.**

## <span id="page-21-1"></span>**A hűtőegység eltávolítása**

- 1. Kövesse a következő fejezetben olvasható utasításokat: El[őkészületek](file:///J:/DL/DL122234/DTP/!HTML/Queen15IntelSM0HHU/before.htm#wp1439509).
- 2. Távolítsa el az akkumulátort (lásd: [Az akkumulátor eltávolítása](file:///J:/DL/DL122234/DTP/!HTML/Queen15IntelSM0HHU/battery.htm#wp1442926))
- 3. Kövesse a [Lépés 2](file:///J:/DL/DL122234/DTP/!HTML/Queen15IntelSM0HHU/sysboard.htm#wp1052173) [Lépés 13](file:///J:/DL/DL122234/DTP/!HTML/Queen15IntelSM0HHU/sysboard.htm#wp1052127) utasításait (lásd: [Az alaplap eltávolítása](file:///J:/DL/DL122234/DTP/!HTML/Queen15IntelSM0HHU/sysboard.htm#wp1032066)).
- 4. Óvatosan húzza le a ventilátorkábelt az alaplaphoz rögzítő szalagot.
- 5. Válassza le a ventilátorkábelt az alaplap csatlakozóaljzatáról.
- 6. Egymás után (a hűtőegységen jelölt sorrendben) lazítsa ki a hűtőegységet az alaplaphoz rögzítő öt csavart.
- 7. Emelje ki a hűtőegységet az alaplapról.

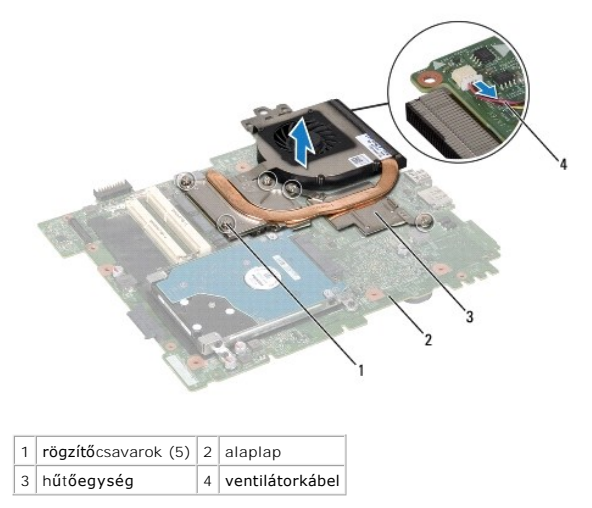

# <span id="page-21-2"></span>**A hűtőegység visszahelyezése**

- 1. Kövesse a következő fejezetben olvasható utasításokat: El[őkészületek](file:///J:/DL/DL122234/DTP/!HTML/Queen15IntelSM0HHU/before.htm#wp1439509).
- 2. Igazítsa a hűtőegységen lévő csavarhelyeket az alaplapon található csavarhelyekhez.
- 3. Húzza meg azt a négy csavart, amely a hűtőegységet az alaplaphoz rögzíti.
- 4. Csatlakoztassa a ventilátorkábelt az alaplap csatlakozójához.
- 5. Ragassza vissza a ventilátorkábelt az alaplaphoz rögzítő szalagot.
- 6. Kövesse a [Lépés 4](file:///J:/DL/DL122234/DTP/!HTML/Queen15IntelSM0HHU/sysboard.htm#wp1052704) [Lépés 13](file:///J:/DL/DL122234/DTP/!HTML/Queen15IntelSM0HHU/sysboard.htm#wp1052127) utasításait (lásd: [Az alaplap visszahelyezése](file:///J:/DL/DL122234/DTP/!HTML/Queen15IntelSM0HHU/sysboard.htm#wp1051855)).
- 7. Helyezze vissza az akkumulátort (lásd: [Az elem cseréje](file:///J:/DL/DL122234/DTP/!HTML/Queen15IntelSM0HHU/battery.htm#wp1452047)).
- FIGYELMEZTETES! Mielőtt bekapcsolná a számítógépet, helyezzen vissza minden csavart, és győződjön meg arról, hogy nem maradt<br>felhasználatlan csavar a számítógép belsejében. A számítógép belsejében maradt, vissza nem helyez

### <span id="page-23-0"></span> **Oldallap**

**Dell™ Inspiron™ N5110 szervizelési kézikönyv** 

- [Oldallap eltávolítása](#page-23-1)
- A sarokfed[őlap visszahelyezése](#page-24-1)
- VIGYAZAT! A számítógép belsejében végzett munka előtt olvassa el figyelmesen a számítógéphez mellékelt biztonsági tudnivalókat. További<br>biztonsági útmutatásokat a dell.com/regulatory\_compliance címen elérhető Megfelelőségi
- **FIGYELMEZTETÉS! A számítógépen csak hivatalos szakember végezhet javításokat. A Dell által nem jóváhagyott szerviztevékenységre a garanciavállalás nem vonatkozik.**
- FIGYELMEZTETES! Az elektrosztatikus kisülés elkerülése érdekében földelje magát csuklóra erősíthető földelőkábellel, vagy úgy, hogy<br>rendszeresen festetlen fémfelülethez ér (például a számítógép csatlakozóihoz).
- **FIGYELMEZTETÉS! Az alaplap sérülésének elkerülése érdekében vegye ki a főakkumulátort (lásd: [Az akkumulátor eltávolítása](file:///J:/DL/DL122234/DTP/!HTML/Queen15IntelSM0HHU/battery.htm#wp1442926)), mielőtt dolgozni kezd a számítógép belsejében.**

#### <span id="page-23-1"></span>**Oldallap eltávolítása**

- 1. Kövesse a következő fejezetben olvasható utasításokat: El[őkészületek](file:///J:/DL/DL122234/DTP/!HTML/Queen15IntelSM0HHU/before.htm#wp1439509).
- 2. Távolítsa el az akkumulátort (lásd: [Az akkumulátor eltávolítása](file:///J:/DL/DL122234/DTP/!HTML/Queen15IntelSM0HHU/battery.htm#wp1442926)).
- 3. Távolítsa el a kijelzőegységet (lásd: A kijelz[ő kiszerelése](file:///J:/DL/DL122234/DTP/!HTML/Queen15IntelSM0HHU/display.htm#wp1212160)).
- 4. Távolítsa el a négy csavart, amely az oldallapot a számítógép aljához rögzíti.
- 5. Nyomja meg a három fület, amely az oldallapot a számítógép aljához rögzíti.

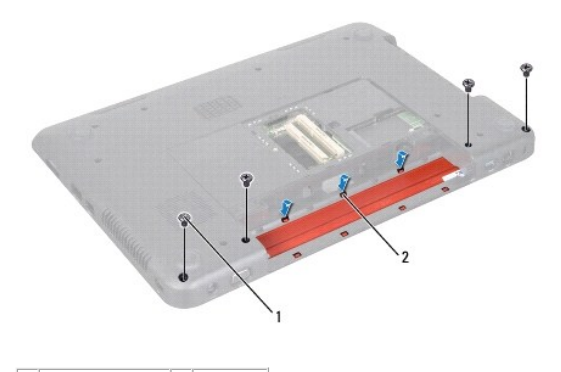

 $\boxed{1}$  csavarok (4 db)  $\boxed{2}$  fülek (7)

6. Emelje le az oldallapot a számítógép aljáról.

<span id="page-24-0"></span>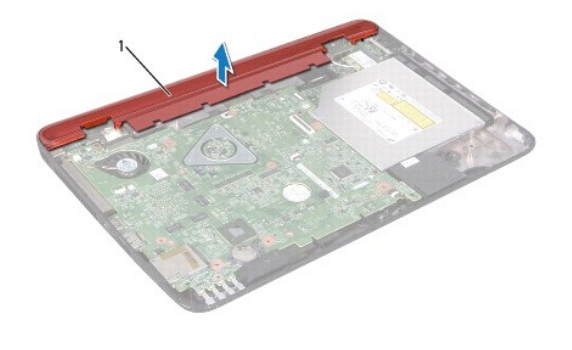

1 Oldallap

# <span id="page-24-1"></span>**A sarokfedőlap visszahelyezése**

- 1. Kövesse a következő fejezetben olvasható utasításokat: El[őkészületek](file:///J:/DL/DL122234/DTP/!HTML/Queen15IntelSM0HHU/before.htm#wp1439509).
- 2. Igazítsa az oldallapon található hét fület a számítógép alján található nyílásokhoz, és óvatosan pattintsa a helyére az oldallapot.
- 3. Helyezze vissza az alaplapot a számítógép aljához rögzítő négy csavart.
- 4. Helyezze vissza a kijelzőegységet (lásd: [A képernyő szerelvény visszahelyezése](file:///J:/DL/DL122234/DTP/!HTML/Queen15IntelSM0HHU/display.htm#wp1205821)).
- 5. Helyezze vissza az akkumulátort (lásd: [Az elem cseréje](file:///J:/DL/DL122234/DTP/!HTML/Queen15IntelSM0HHU/battery.htm#wp1452047)).
- FIGYELMEZTETES! Mielőtt bekapcsolná a számítógépet, helyezzen vissza minden csavart, és győződjön meg arról, hogy nem maradt<br>felhasználatlan csavar a számítógép belsejében. A számítógép belsejében maradt, vissza nem helyez

#### <span id="page-25-0"></span> **Billentyűzet**

**Dell™ Inspiron™ N5110 szervizelési kézikönyv** 

- A billenty[űzet eltávolítása](#page-25-1)
- A billenty[űzet visszahelyezése](#page-26-0)
- VIGYAZAT! A számítógép belsejében végzett munka előtt olvassa el figyelmesen a számítógéphez mellékelt biztonsági tudnivalókat. További<br>biztonsági útmutatásokat a dell.com/regulatory\_compliance címen elérhető Megfelelőségi
- **FIGYELMEZTETÉS! A számítógépen csak hivatalos szakember végezhet javításokat. A Dell által nem jóváhagyott szerviztevékenységre a garanciavállalás nem vonatkozik.**
- FIGYELMEZTETES! Az elektrosztatikus kisülés elkerülése érdekében földelje magát csuklóra erősíthető földelőkábellel, vagy úgy, hogy<br>rendszeresen festetlen fémfelülethez ér (például a számítógép csatlakozóihoz).
- **FIGYELMEZTETÉS! Az alaplap sérülésének elkerülése érdekében vegye ki a főakkumulátort (lásd: [Az akkumulátor eltávolítása](file:///J:/DL/DL122234/DTP/!HTML/Queen15IntelSM0HHU/battery.htm#wp1442926)), mielőtt dolgozni kezd a számítógép belsejében.**

## <span id="page-25-1"></span>**A billentyűzet eltávolítása**

- 1. Kövesse a következő fejezetben olvasható utasításokat: El[őkészületek](file:///J:/DL/DL122234/DTP/!HTML/Queen15IntelSM0HHU/before.htm#wp1439509).
- 2. Távolítsa el az akkumulátort (lásd: [Az akkumulátor eltávolítása](file:///J:/DL/DL122234/DTP/!HTML/Queen15IntelSM0HHU/battery.htm#wp1442926))
- **FIGYELMEZTETÉS! A billentyűzet gombjai törékenyek, könnyen elmozdíthatók, visszahelyezésük pedig időigényes művelet. Legyen óvatos a billentyűzet eltávolításakor és kezelésekor.**
- 3. Fordítsa fel a számítógépet, és nyissa ki a megjelenítőt, amennyire csak lehetséges.
- 4. Csúsztasson egy műanyag vonalzót a billentyűzeten található nyílások közé, és engedje fel a csuklótámasz füleit.
- 5. Emelje meg és csúsztassa ki a billentyűzetet, hogy felengedje azt a csuklótámasz nyílásaiból.

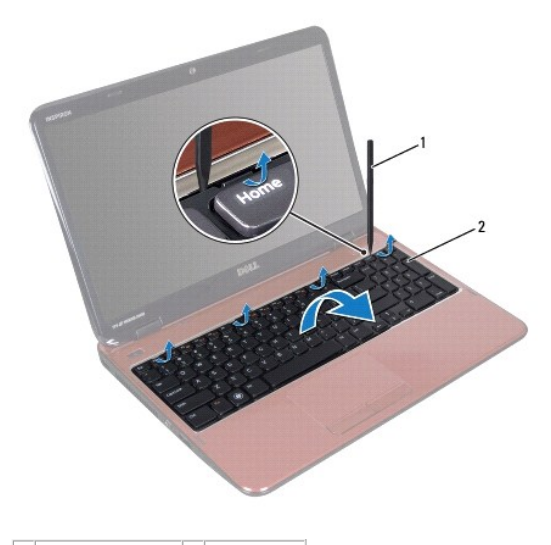

 $\left|1\right|$  műanyag vonalzó $\left|2\right|$  billentyűzet

- **FIGYELMEZTETÉS! A billentyűzet gombjai törékenyek, könnyen elmozdíthatók, visszahelyezésük pedig időigényes művelet. Legyen óvatos a billentyűzet eltávolításakor és kezelésekor.**
- **FIGYELMEZTETÉS! Legyen különösen óvatos a billentyűzet eltávolításakor és kezelésekor. Nem megfelelő bánásmód esetén megkarcolhatja a kijelzőpanelt.**
- <span id="page-26-1"></span>6. A billentyűzetet óvatosan fordítsa fel, és tegye a csuklótámaszra.
- 7. Emelje fel a billentyűzet kábelét az alaplaphoz rögzítő csatlakozót, majd távolítsa el a billentyűzet kábelét.
- 8. Emelje le a billentyűzetet a számítógépről.

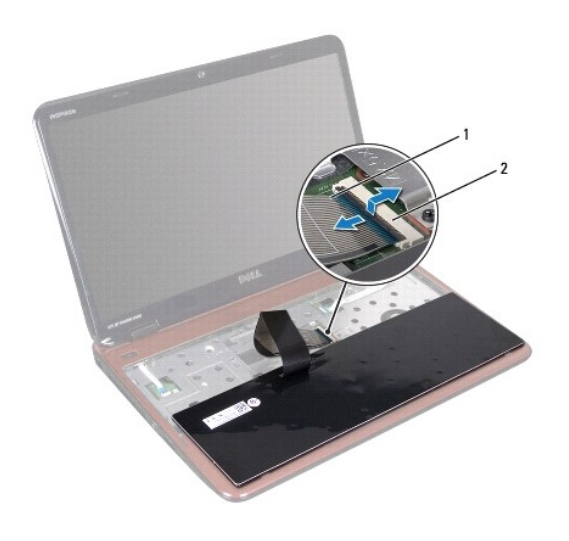

1 billentyűzetkábel 2 billentyűzet kábel csatlakozója

# <span id="page-26-0"></span>**A billentyűzet visszahelyezése**

- 1. Kövesse a következő fejezetben olvasható utasításokat: El[őkészületek](file:///J:/DL/DL122234/DTP/!HTML/Queen15IntelSM0HHU/before.htm#wp1439509).
- 2. Csúsztassa a billentyűzet kábelét az alaplapon lévő csatlakozóba, és nyomja le a csatlakozóreteszt a kábel rögzítéséhez.
- 3. Csúsztassa a billentyűzeten található füleket a csuklótámaszon található nyílásokba, majd illessze a billentyűzetet a helyére.
- 4. A billentyűzet széleit óvatosan lefelé nyomva csúsztassa felfelé, hogy a billentyűzetet a kéztámaszon található fülek alá rögzítse.
- 5. Csukja le a kijelzőt és fordítsa a számítógépet a hátoldalával felfele.
- 6. Helyezze vissza az akkumulátort (lásd: [Az elem cseréje](file:///J:/DL/DL122234/DTP/!HTML/Queen15IntelSM0HHU/battery.htm#wp1452047)).

# <span id="page-27-0"></span> **Memóriamodul(ok)**

**Dell™ Inspiron™ N5110 szervizelési kézikönyv** 

- [A memóriamodul\(ok\) eltávolítása](#page-27-1)
- [A memóriamodul\(ok\) visszahelyezése](#page-27-2)
- VIGYAZAT! A számítógép belsejében végzett munka előtt olvassa el figyelmesen a számítógéphez mellékelt biztonsági tudnivalókat. További<br>biztonsági útmutatásokat a dell.com/regulatory\_compliance címen elérhető Megfelelőségi
- **FIGYELMEZTETÉS! A számítógépen csak hivatalos szakember végezhet javításokat. A Dell által nem jóváhagyott szerviztevékenységre a garanciavállalás nem vonatkozik.**
- FIGYELMEZTETES! Az elektrosztatikus kisülés elkerülése érdekében földelje magát csuklóra erősíthető földelőkábellel, vagy úgy, hogy<br>rendszeresen festetlen fémfelülethez ér (például a számítógép csatlakozóihoz).
- **FIGYELMEZTETÉS! Az alaplap sérülésének elkerülése érdekében vegye ki a főakkumulátort (lásd: [Az akkumulátor eltávolítása](file:///J:/DL/DL122234/DTP/!HTML/Queen15IntelSM0HHU/battery.htm#wp1442926)), mielőtt dolgozni kezd a számítógép belsejében.**

A számítógép memóriájának bővítése érdekében további memóriamodulokat csatlakoztathat az alaplapra. A számítógép által támogatott memóriatípusról lásd<br>a "Műszaki adatok" részt a *Telepítési* útmutatóban.

**MEGJEGYZÉS:** A Delltől vásárolt memóriamodulokra a számítógépre vonatkozó garancia érvényes.

Számítógépében két felhasználó által hozzáférhető SODIMM aljzat van, DIMM A és DIMM B, ezekhez a számítógép aljáról lehet hozzáférni.

## <span id="page-27-1"></span>**A memóriamodul(ok) eltávolítása**

- 1. Kövesse a következő fejezetben olvasható utasításokat: El[őkészületek](file:///J:/DL/DL122234/DTP/!HTML/Queen15IntelSM0HHU/before.htm#wp1439509)
- 2. Távolítsa el az akkumulátort (lásd: [Az akkumulátor eltávolítása](file:///J:/DL/DL122234/DTP/!HTML/Queen15IntelSM0HHU/battery.htm#wp1442926)).
- 3. Távolítsa el a modul burkolatát (lásd: [A modul burkolatának eltávolítása](file:///J:/DL/DL122234/DTP/!HTML/Queen15IntelSM0HHU/module_c.htm#wp1442926)).
- **FIGYELMEZTETÉS! A memóriamodul csatlakozójának sérülését megelőzendő, ne használjon szerszámot a memóriamodul rögzítőkapcsainak szétfeszítésére.**
- 4. Ujjbeggyel óvatosan húzza szét a rögzítőkapcsokat a memóriamodul- foglalat mindkét végén, amíg a memóriamodul ki nem ugrik.
- 5. Vegye ki a memóriamodult a memóriamodul-foglalatból.

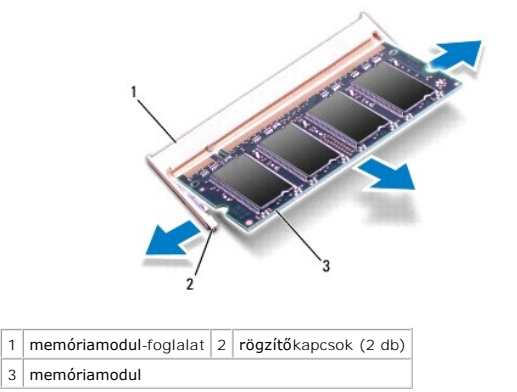

## <span id="page-27-2"></span>**A memóriamodul(ok) visszahelyezése**

- FIGYELMEZTETES! Ha a memóriamodulokat két csatlakozóba kell beszerelni, előbb a "DIMM A" jelölésű csatlakozóba szerelje be a<br>memóriamodult, és csak ez után a "DIMM B" jelölésűbe.
- 1. Kövesse a következő fejezetben olvasható utasításokat: El[őkészületek](file:///J:/DL/DL122234/DTP/!HTML/Queen15IntelSM0HHU/before.htm#wp1439509).
- 2. Igazítsa a memóriamodulon lévő bemetszést a memóriamodul-foglalat füléhez.
- 3. Csúsztassa a memóriamodult határozottan a bővítőhelybe 45 fokos szögben, és nyomja le, amíg az a helyére kattan. Ha nem hall kattanást, vegye ki a memóriamodult, és tegye be újra.

**MEGJEGYZÉS:** Ha a memóriamodul nincs megfelelően a helyén, előfordulhat, hogy a számítógép nem indul el.

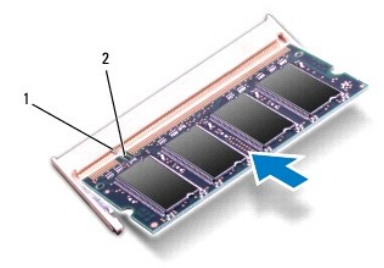

1 fül 2 bemetszés

- 4. Helyezze vissza a modul burkolatát (lásd: [A modul burkolatának visszahelyezése](file:///J:/DL/DL122234/DTP/!HTML/Queen15IntelSM0HHU/module_c.htm#wp1451971))
- 5. Cserélje ki az akkumulátort (lásd [Az elem cseréje\)](file:///J:/DL/DL122234/DTP/!HTML/Queen15IntelSM0HHU/battery.htm#wp1452047), vagy csatlakoztasson váltakozó áramú adaptert a számítógépéhez és egy elektromos csatlakozóaljzathoz.

# FIGYELMEZTETES! Mielőtt bekapcsolná a számítógépet, helyezzen vissza minden csavart, és győződjön meg arról, hogy nem maradt<br>felhasználatlan csavar a számítógép belsejében. A számítógép belsejében maradt, vissza nem helyez

6. Kapcsolja be a számítógépet.

Indításkor a számítógép érzékeli a memóriamodul(oka)t, és automatikusan frissíti a rendszer-beállítási információkat.

Ha ellenőrizni szeretné a telepített memória mennyiségét:

Kattintson a következőkre **Start** ® **Vezérlőpult**® **Rendszer és biztonság**® **Rendszer**.

# <span id="page-29-0"></span> **Vezeték nélküli Mini-Card eszköz(ök)**

**Dell™ Inspiron™ N5110 szervizelési kézikönyv** 

- A Mini-[Card kártyák eltávolítása](#page-29-1)
- A Mini-[Card kártyák visszahelyezése](#page-30-1)
- VIGYAZAT! A számítógép belsejében végzett munka előtt olvassa el figyelmesen a számítógéphez mellékelt biztonsági tudnivalókat. További<br>biztonsági útmutatásokat az előírásoknak való megfelelőséget ismertető www.dell.com/re
- **FIGYELMEZTETÉS! A számítógépen csak hivatalos szakember végezhet javításokat. A Dell által nem jóváhagyott szerviztevékenységre a garanciavállalás nem vonatkozik.**
- FIGYELMEZTETES! Az elektrosztatikus kisülés elkerülése érdekében földelje magát csuklóra erősíthető földelőkábellel, vagy úgy, hogy<br>rendszeresen festetlen fémfelülethez ér (például a számítógép csatlakozóihoz).

**FIGYELMEZTETÉS! Az alaplap sérülésének elkerülése érdekében vegye ki a főakkumulátort (lásd: [Az akkumulátor eltávolítása](file:///J:/DL/DL122234/DTP/!HTML/Queen15IntelSM0HHU/battery.htm#wp1442926)), mielőtt dolgozni kezd a számítógép belsejében.** 

#### **MEGJEGYZÉS:** A Dell nem vállal kompatibilitási garanciát, és nem biztosít támogatást az általa nem forgalmazott Mini-Card kártyákhoz.

Amennyiben számítógépéhez vezeték nélküli Mini-Card kártyát is rendelt, az már be van szerelve.

Az ön számítógépén található egy teljes méretű Mini-Card bővítőhely vezeték nélküli nagykiterjedésű hálózati (WWAN) kártyához, és egy fél méretű Mini-Card<br>bővítőhely a Worldwide Interoperability for Microwave Access (WiMax

**MEGJEGYZÉS:** A számítógép eladási konfigurációjától függően lehetséges, hogy a Mini-Card kártyahely nem tartalmaz kártyát.

## <span id="page-29-1"></span>**A Mini-Card kártyák eltávolítása**

- 1. Kövesse a következő fejezetben olvasható utasításokat: El[őkészületek](file:///J:/DL/DL122234/DTP/!HTML/Queen15IntelSM0HHU/before.htm#wp1439509)
- 2. Távolítsa el az akkumulátort (lásd: [Az akkumulátor eltávolítása](file:///J:/DL/DL122234/DTP/!HTML/Queen15IntelSM0HHU/battery.htm#wp1442926))
- 3. Ha a WiMax/WWAN Mini-Card kártyát távolítja el:
	- a. Távolítsa el a modul burkolatát (lásd: [A modul burkolatának eltávolítása](file:///J:/DL/DL122234/DTP/!HTML/Queen15IntelSM0HHU/module_c.htm#wp1442926)).
	- b. Húzza le az antennakábeleket a Mini-Card kártyáról.
	- c. Távolítsa el a csavart, amely a Mini-Card kártyát az alaplaphoz rögzíti.
	- d. Emelje ki a Mini-Card kártyát az alaplapi csatlakozóból.
- 4. Ha a WLAN Mini-Card kártyát távolítja el:
	- a. Kövesse a [Lépés 3](file:///J:/DL/DL122234/DTP/!HTML/Queen15IntelSM0HHU/palmrest.htm#wp1065844) [Lépés 9](file:///J:/DL/DL122234/DTP/!HTML/Queen15IntelSM0HHU/palmrest.htm#wp1065888) utasításait (lásd: [A csuklótámasz szerkezet eltávolítása](file:///J:/DL/DL122234/DTP/!HTML/Queen15IntelSM0HHU/palmrest.htm#wp1044787)).
	- b. Húzza le az antennakábeleket a Mini-Card kártyáról.
	- c. Távolítsa el a csavart, amely a Mini-Card kártyát az alaplaphoz rögzíti.
	- d. Emelje ki a Mini-Card kártyát az alaplapi csatlakozóból.

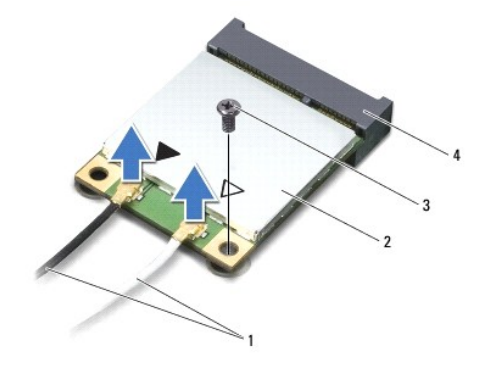

<span id="page-30-0"></span>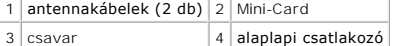

FIGYELMEZTETES! A számítógépből kivett Mini-Card kártyát antisztatikus csomagolásban tárolja. Bővebb információért olvassa el a<br>számítógépéhez adott biztonsági tájékoztató "Védelem az elektromos kisülés ellen" című részét.

## <span id="page-30-1"></span>**A Mini-Card kártyák visszahelyezése**

- 1. Kövesse a következő fejezetben olvasható utasításokat: El[őkészületek](file:///J:/DL/DL122234/DTP/!HTML/Queen15IntelSM0HHU/before.htm#wp1439509).
- 2. Vegye ki az új Mini-Card kártyát a csomagolásából.

**FIGYELMEZTETÉS! Határozott és egyenletes nyomással csúsztassa a helyére a kártyát. Túlzott erő alkalmazása a csatlakozó sérülését okozhatja.** 

FIGYELMEZTETES! A csatlakozóknak kulcsa van, hogy biztosítsák a helyes szerelést. Ha ellenállást észlel, ellenőrizze a csatlakozókat a kártyán<br>és az alaplapon, majd igazítsa be újra a kártyát.

#### **FIGYELMEZTETÉS! A Mini-Card kártya sérülését elkerülendő ne helyezzen kábelt a kártya alá.**

- 3. A Mini-Card csatlakozót 45-fokos szögben helyezze az alaplapi csatlakozóba.
- 4. A Mini-Card másik végét nyomja le az alaplapon található nyílásba, és helyezze vissza a Mini-Card kártyát az alaplaphoz rögzítő csavart.
- 5. Csatlakoztassa a megfelelő antennakábeleket a telepítendő Mini-Card kártyához. A következő táblázat a számítógép által támogatott Mini-Card kártyák antennakábelének színkódját tartalmazza.

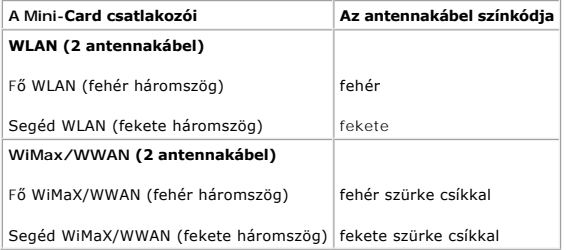

6. Ha a WiMax/WWAN Mini-Card kártyát helyezi vissza:

Helyezze vissza a modul burkolatát (lásd: A Mini-[Card kártyák visszahelyezése](#page-30-1)).

7. Ha a WLAN Mini-Card kártyát helyezi vissza:

Kövesse a [Lépés 4](file:///J:/DL/DL122234/DTP/!HTML/Queen15IntelSM0HHU/palmrest.htm#wp1065853) - [Lépés 8](file:///J:/DL/DL122234/DTP/!HTML/Queen15IntelSM0HHU/palmrest.htm#wp1064990) utasításait (lásd: [A csuklótámasz szerkezet beszerelése](file:///J:/DL/DL122234/DTP/!HTML/Queen15IntelSM0HHU/palmrest.htm#wp1063475)).

8. Helyezze vissza az akkumulátort (lásd: [Az elem cseréje](file:///J:/DL/DL122234/DTP/!HTML/Queen15IntelSM0HHU/battery.htm#wp1452047)).

FIGYELMEZTETES! Mielőtt bekapcsolná a számítógépet, helyezzen vissza minden csavart, és győződjön meg arról, hogy nem maradt<br>felhasználatlan csavar a számítógép belsejében. A számítógép belsejében maradt, vissza nem helyez

9. Szükség szerint telepítse a számítógépéhez való illesztőprogramokat és segédprogramokat.

**MEGJEGYZÉS:** Ha nem a Delltől származó kommunikációs kártyát telepít, akkor telepítenie kell a megfelelő illesztőprogramokat és segédprogramokat is.

#### <span id="page-31-0"></span> **A modul burkolata Dell™ Inspiron™ N5110 szervizelési kézikönyv**

- [A modul burkolatának eltávolítása](#page-31-1)
- [A modul burkolatának visszahelyezése](#page-31-2)
- VIGYAZAT! A számítógép belsejében végzett munka előtt olvassa el figyelmesen a számítógéphez mellékelt biztonsági tudnivalókat. További<br>biztonsági útmutatásokat a dell.com/regulatory\_compliance címen elérhető Megfelelőségi
- **FIGYELMEZTETÉS! A számítógépen csak hivatalos szakember végezhet javításokat. A Dell™ engedélye nélkül végzett szerviztevékenységből adódó károkra nem vonatkozik a garanciavállalás.**
- FIGYELMEZTETES! Az elektrosztatikus kisülés elkerülése érdekében földelje magát csuklóra erősíthető földelőkábellel, vagy úgy, hogy<br>rendszeresen festetlen fémfelülethez ér (például a számítógép csatlakozóihoz).

**FIGYELMEZTETÉS! Az alaplap sérülésének elkerülése érdekében vegye ki a főakkumulátort (lásd: [Az akkumulátor eltávolítása](file:///J:/DL/DL122234/DTP/!HTML/Queen15IntelSM0HHU/battery.htm#wp1442926)), mielőtt dolgozni kezd a számítógép belsejében.** 

## <span id="page-31-1"></span>**A modul burkolatának eltávolítása**

- 1. Kövesse a következő fejezetben olvasható utasításokat: El[őkészületek](file:///J:/DL/DL122234/DTP/!HTML/Queen15IntelSM0HHU/before.htm#wp1439509).
- 2. Távolítsa el az akkumulátort (lásd: [Az akkumulátor eltávolítása](file:///J:/DL/DL122234/DTP/!HTML/Queen15IntelSM0HHU/battery.htm#wp1442926)).
- 3. Lazítsa meg a rögzítőcsavart, amely a modul burkolatát a számítógép alap burkolatához rögzíti.
- 4. Ujjbeggyel szabadítsa ki a modul burkolat füleit a nyílásokból a számítógép alján.
- 5. Emelje le a modul burkolatát a számítógép aljáról.

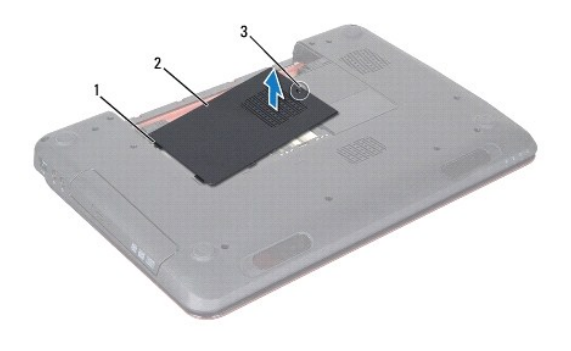

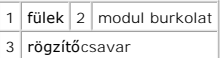

# <span id="page-31-2"></span>**A modul burkolatának visszahelyezése**

 $\triangle~$  FIGYELMEZTETÉS! A számítógép sérülésének elkerülése érdekében, csak az ehhez a Dell modellhez tervezett akkumulátort használjon.

- 1. Kövesse a következő fejezetben olvasható utasításokat: El[őkészületek](file:///J:/DL/DL122234/DTP/!HTML/Queen15IntelSM0HHU/before.htm#wp1439509).
- 2. Igazítsa a modul fedelének füleit a számítógép alján található nyílásokba, és óvatosan pattintsa a helyére.
- 3. Szorítsa meg a rögzítőcsavart, amely a modul burkolatát a számítógép aljához rögzíti.
- 4. Helyezze vissza az akkumulátort (lásd: [Az elem cseréje](file:///J:/DL/DL122234/DTP/!HTML/Queen15IntelSM0HHU/battery.htm#wp1452047)).

# <span id="page-33-0"></span> **Optikai meghajtó**

**Dell™ Inspiron™ N5110 szervizelési kézikönyv** 

- [Az optikai meghajtó eltávolítása](#page-33-1)
- **[Az optikai meghajtó visszahelyezése](#page-33-2)**
- VIGYAZAT! A számítógép belsejében végzett munka előtt olvassa el figyelmesen a számítógéphez mellékelt biztonsági tudnivalókat. További<br>biztonsági útmutatásokat a dell.com/regulatory\_compliance címen elérhető Megfelelőségi
- **FIGYELMEZTETÉS! A számítógépen csak hivatalos szakember végezhet javításokat. A Dell által nem jóváhagyott szerviztevékenységre a garanciavállalás nem vonatkozik.**
- FIGYELMEZTETES! Az elektrosztatikus kisülés elkerülése érdekében földelje magát csuklóra erősíthető földelőkábellel, vagy úgy, hogy<br>rendszeresen festetlen fémfelülethez ér (például a számítógép csatlakozóihoz).
- **FIGYELMEZTETÉS! Az alaplap sérülésének elkerülése érdekében vegye ki a főakkumulátort (lásd: [Az akkumulátor eltávolítása](file:///J:/DL/DL122234/DTP/!HTML/Queen15IntelSM0HHU/battery.htm#wp1442926)), mielőtt dolgozni kezd a számítógép belsejében.**

## <span id="page-33-1"></span>**Az optikai meghajtó eltávolítása**

- 1. Kövesse a következő fejezetben olvasható utasításokat: El[őkészületek](file:///J:/DL/DL122234/DTP/!HTML/Queen15IntelSM0HHU/before.htm#wp1439509).
- 2. Távolítsa el az akkumulátort (lásd: [Az akkumulátor eltávolítása](file:///J:/DL/DL122234/DTP/!HTML/Queen15IntelSM0HHU/battery.htm#wp1442926)).
- 3. Távolítsa el a modul burkolatát (lásd: [A modul burkolatának eltávolítása](file:///J:/DL/DL122234/DTP/!HTML/Queen15IntelSM0HHU/module_c.htm#wp1442926)).
- 4. Műanyag vonalzóval tolja meg az optikai meghajtó keretét, és csúsztassa ki az optikai meghajtó szerelvényt.
- 5. Csúsztassa ki az optikai meghajtó szerelvényt a meghajtórekeszből.

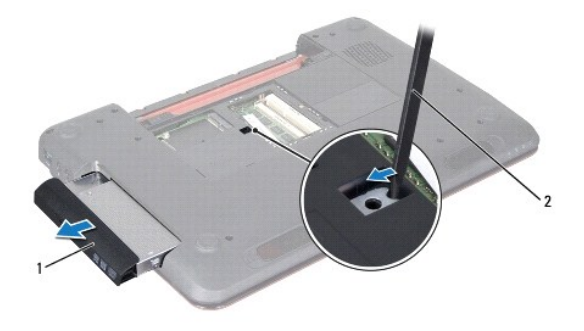

1 optikai meghajtó szerelvény  $2 \mid m \right)$ anyag vonalzó

## <span id="page-33-2"></span>**Az optikai meghajtó visszahelyezése**

- 1. Kövesse a következő fejezetben olvasható utasításokat: El[őkészületek](file:///J:/DL/DL122234/DTP/!HTML/Queen15IntelSM0HHU/before.htm#wp1439509).
- 2. Csúsztassa az optikai meghajtót a meghajtórekeszbe, amíg teljesen a helyére nem kerül.
- 3. Helyezze vissza a modul burkolatát (lásd: [A modul burkolatának visszahelyezése](file:///J:/DL/DL122234/DTP/!HTML/Queen15IntelSM0HHU/module_c.htm#wp1451971)).
- 4. Helyezze vissza az akkumulátort (lásd: [Az elem cseréje](file:///J:/DL/DL122234/DTP/!HTML/Queen15IntelSM0HHU/battery.htm#wp1452047)).
- FIGYELMEZTETES! Mielőtt bekapcsolná a számítógépet, helyezzen vissza minden csavart, és győződjön meg arról, hogy nem maradt<br>felhasználatlan csavar a számítógép belsejében. A számítógép belsejében maradt, vissza nem helyez

#### <span id="page-35-0"></span> **Csuklótámasz szerkezet Dell™ Inspiron™ N5110 szervizelési kézikönyv**

- 
- [A csuklótámasz szerkezet eltávolítása](#page-35-1)
- [A csuklótámasz szerkezet beszerelése](#page-36-1)
- VIGYAZAT! A számítógép belsejében végzett munka előtt olvassa el figyelmesen a számítógéphez mellékelt biztonsági tudnivalókat. További<br>biztonsági útmutatásokat a dell.com/regulatory\_compliance címen elérhető Megfelelőségi
- **FIGYELMEZTETÉS! A számítógépen csak hivatalos szakember végezhet javításokat. A Dell által nem jóváhagyott szerviztevékenységre a garanciavállalás nem vonatkozik.**
- FIGYELMEZTETES! Az elektrosztatikus kisülés elkerülése érdekében földelje magát csuklóra erősíthető földelőkábellel, vagy úgy, hogy<br>rendszeresen festetlen fémfelülethez ér (például a számítógép csatlakozóihoz).
- **FIGYELMEZTETÉS! Az alaplap sérülésének elkerülése érdekében vegye ki a főakkumulátort (lásd: [Az akkumulátor eltávolítása](file:///J:/DL/DL122234/DTP/!HTML/Queen15IntelSM0HHU/battery.htm#wp1442926)), mielőtt dolgozni kezd a számítógép belsejében.**

## <span id="page-35-1"></span>**A csuklótámasz szerkezet eltávolítása**

- 1. Kövesse a következő fejezetben olvasható utasításokat: El[őkészületek](file:///J:/DL/DL122234/DTP/!HTML/Queen15IntelSM0HHU/before.htm#wp1439509).
- 2. Távolítsa el az akkumulátort (lásd: [Az akkumulátor eltávolítása](file:///J:/DL/DL122234/DTP/!HTML/Queen15IntelSM0HHU/battery.htm#wp1442926)).
- 3. Távolítsa el a csuklótámaszt a számítógép aljához rögzítő hat csavart.

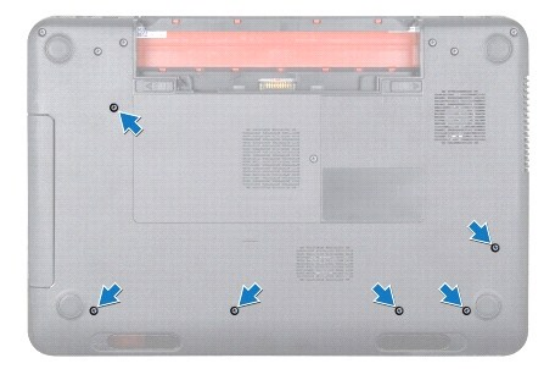

- 4. Fordítsa fel a számítógépet, és nyissa ki a megjelenítőt, amennyire csak lehetséges.
- 5. Távolítsa el a billentyűzetet (lásd A billenty[űzet eltávolítása](file:///J:/DL/DL122234/DTP/!HTML/Queen15IntelSM0HHU/keyboard.htm#wp1201059)).
- 6. Távolítsa el a négy csavart a csuklótámasz-szerelvényről.

#### **FIGYELMEZTETÉS! A csatlakozók sérülésének elkerülése érdekében húzza rájuk a műanyag fület.**

7. Csatlakoztassa le csatlakozóikról az alaplapon a bekapcsológomb kártya kábelét, az érintőpad kábelét és a gyorsgomb-panel kábelét.

<span id="page-36-0"></span>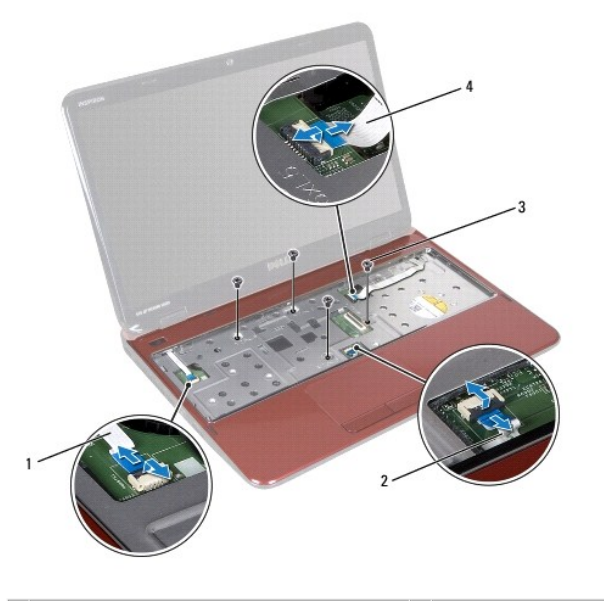

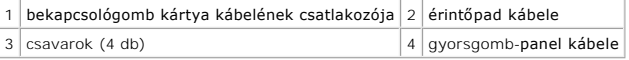

## **FIGYELMEZTETÉS! Óvatosan távolítsa el a kéztámaszt a számítógép aljáról, hogy elkerülje annak sérülését.**

- 8. Egy műanyag vonalzó segítségével emelje ki a csuklótámasz szerkezetet a hátoldal mentén, majd húzza ki azt a számítógépházból.
- 9. A csuklótámasz szerkezetet emelje ki a számítógépházból.

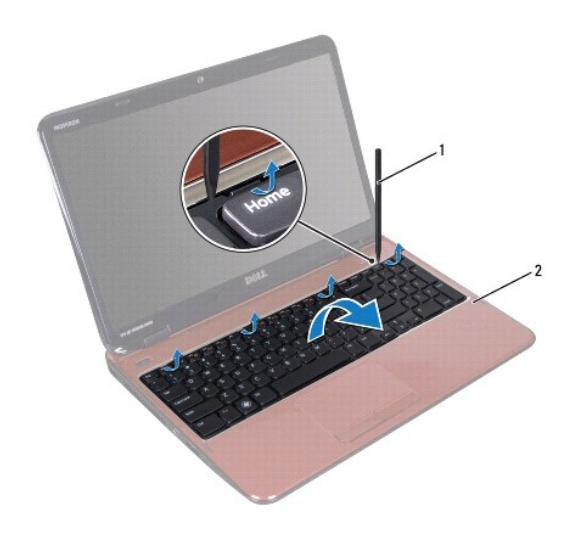

1 műanyag vonalzó 2 csuklótámasz szerkezet

# <span id="page-36-1"></span>**A csuklótámasz szerkezet beszerelése**

- 1. Kövesse a következő fejezetben olvasható utasításokat: El[őkészületek](file:///J:/DL/DL122234/DTP/!HTML/Queen15IntelSM0HHU/before.htm#wp1439509).
- 2. Igazítsa a csuklótámasz füleit a felső burkolaton található nyílásokba, és óvatosan pattintsa a csuklótámaszt a helyére.
- <span id="page-37-0"></span>3. Csúsztassa be csatlakozóikba az alaplapon az érdintőpad kábelét, a bekapcsológomb-kártya kábelét és a gyorsgomb-panel kábelét, majd nyomja le a csatlakozórögzítőt, és rögzítse a kábeleket.
- 4. Helyezze vissza a négy csavart a csuklótámasz-szerelvénybe.
- 5. Helyezze vissza a billentyűzetet (lásd: A billenty[űzet visszahelyezése](file:///J:/DL/DL122234/DTP/!HTML/Queen15IntelSM0HHU/keyboard.htm#wp1206716)).
- 6. Csukja le a kijelzőt és fordítsa a számítógépet a hátoldalával felfele.
- 7. Helyezze vissza a csuklótámaszt a számítógép aljához rögzítő hat csavart.
- 8. Helyezze vissza az akkumulátort (lásd: [Az elem cseréje](file:///J:/DL/DL122234/DTP/!HTML/Queen15IntelSM0HHU/battery.htm#wp1452047)).

FIGYELMEZTETES! Mielőtt bekapcsolná a számítógépet, helyezzen vissza minden csavart, és győződjön meg arról, hogy nem maradt<br>felhasználatlan csavar a számítógép belsejében. A számítógép belsejében maradt, vissza nem helyez

#### <span id="page-38-0"></span> **Processzormodul Dell™ Inspiron™ N5110 szervizelési kézikönyv**

- [A processzormodul eltávolítása](#page-38-1)
- [A processzormodul visszahelyezése](#page-38-2)
- VIGYAZAT! A számítógép belsejében végzett munka előtt olvassa el figyelmesen a számítógéphez mellékelt biztonsági tudnivalókat. További<br>biztonsági útmutatásokat a dell.com/regulatory\_compliance címen elérhető Megfelelőségi
- **FIGYELMEZTETÉS! A számítógépen csak hivatalos szakember végezhet javításokat. A Dell által nem jóváhagyott szerviztevékenységre a garanciavállalás nem vonatkozik.**
- FIGYELMEZTETES! Az elektrosztatikus kisülés elkerülése érdekében földelje magát csuklóra erősíthető földelőkábellel, vagy úgy, hogy<br>rendszeresen festetlen fémfelülethez ér (például a számítógép csatlakozóihoz).
- **FIGYELMEZTETÉS! Az alaplap sérülésének elkerülése érdekében vegye ki a főakkumulátort (lásd: [Az akkumulátor eltávolítása](file:///J:/DL/DL122234/DTP/!HTML/Queen15IntelSM0HHU/battery.htm#wp1442926)), mielőtt dolgozni kezd a számítógép belsejében.**
- **FIGYELMEZTETÉS! Az alkatrészeket és kártyákat a szélüknél fogja, és ne érintse meg az érintkezőket.**

### <span id="page-38-1"></span>**A processzormodul eltávolítása**

- 1. Kövesse a következő fejezetben olvasható utasításokat: El[őkészületek](file:///J:/DL/DL122234/DTP/!HTML/Queen15IntelSM0HHU/before.htm#wp1439509).
- 2. Kövesse a [Lépés 2](file:///J:/DL/DL122234/DTP/!HTML/Queen15IntelSM0HHU/sysboard.htm#wp1052173) [Lépés 15](file:///J:/DL/DL122234/DTP/!HTML/Queen15IntelSM0HHU/sysboard.htm#wp1052136) utasításait (lásd: [Az alaplap eltávolítása](file:///J:/DL/DL122234/DTP/!HTML/Queen15IntelSM0HHU/sysboard.htm#wp1032066)).
- 3. A ZIF-foglalat meglazításához használjon kisméretű lapos csavarhúzót, és fordítsa a ZIF-foglalat zárócsavarját balra, ameddig lehet.
- FIGYELMEZTETES! Annak érdekében, hogy maximális hűtést biztosíthasson a processzornak, ne érintse meg a processzorhűtő egység hőátadó<br>felületét. Az emberi bőr által termelt olajok csökkenthetik a hőátadó képességet.
- **FIGYELMEZTETÉS! A processzormodult egyenesen felfelé húzva távolítsa el. Legyen óvatos, nehogy elhajlítsa a processzormodul érintkezőit.**
- 4. Emelje ki a processzormodult a ZIF-foglalatból.

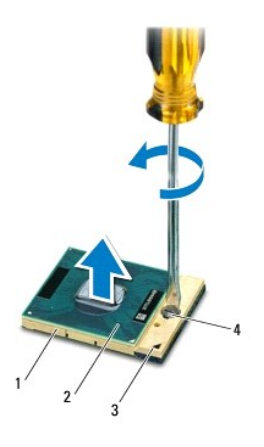

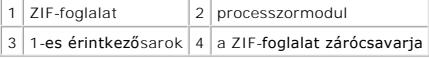

## <span id="page-38-2"></span>**A processzormodul visszahelyezése**

1. Kövesse a következő fejezetben olvasható utasításokat: El[őkészületek](file:///J:/DL/DL122234/DTP/!HTML/Queen15IntelSM0HHU/before.htm#wp1439509).

**MEGJEGYZÉS:** Ha új processzort telepít, akkor vagy új hűtőt kap, amely tartalmazza a hűtőpadot, vagy pedig egy új hűtőpadot a helyes telepítést bemutató dokumentációval együtt.

2. Állítsa a processzormodul 1-es sarkát egy vonalba a ZIF-foglalat 1-es sarkával, majd helyezze be a processzort.

**MEGJEGYZÉS:** A processzor 1-es érintkezősarkán található egy háromszög, amely egyezik a ZIF-foglalat 1-es érintkezősarkán található háromszöggel.

A processzor megfelelően behelyezésekor annak mind a négy sarka egy magasságban van. Ha egy vagy több sarok magasabban áll, mint a többi, a modult nem megfelelően helyezték be.

**FIGYELMEZTETÉS! A processzor károsodásának elkerülése érdekében a bütykös csavar elforgatásakor tartsa a csavarhúzót a processzorra merőlegesen.** 

- 3. A processzormodul alaplapra rögzítéséhez húzza meg a ZIF-foglalatot a csavar jobbra forgatásával.
- 4. Kövesse a [Lépés 3](file:///J:/DL/DL122234/DTP/!HTML/Queen15IntelSM0HHU/sysboard.htm#wp1052237) [Lépés 16](file:///J:/DL/DL122234/DTP/!HTML/Queen15IntelSM0HHU/sysboard.htm#wp1052182) utasításait (lásd: [Az alaplap visszahelyezése](file:///J:/DL/DL122234/DTP/!HTML/Queen15IntelSM0HHU/sysboard.htm#wp1051855)).
- FIGYELMEZTETES! Mielőtt bekapcsolná a számítógépet, helyezzen vissza minden csavart, és győződjön meg arról, hogy nem maradt<br>felhasználatlan csavar a számítógép belsejében. A számítógép belsejében maradt, vissza nem helyez

#### <span id="page-40-0"></span> **Hangszórók**

**Dell™ Inspiron™ N5110 szervizelési kézikönyv** 

- [A hangszórók kiszerelése](#page-40-1)
- [A hangszórók visszahelyezése](#page-40-2)
- VIGYAZAT! A számítógép belsejében végzett munka előtt olvassa el figyelmesen a számítógéphez mellékelt biztonsági tudnivalókat. További<br>biztonsági útmutatásokat az előírásoknak való megfelelőséget ismertető www.dell.com/re
- FIGYELMEZTETES! Az elektrosztatikus kisülés elkerülése érdekében földelje magát csuklóra erősíthető földelőkábellel, vagy úgy, hogy<br>rendszeresen festetlen fémfelülethez ér (például a számítógép csatlakozóihoz).
- **FIGYELMEZTETÉS! A számítógépen csak hivatalos szakember végezhet javításokat. A Dell által nem jóváhagyott szerviztevékenységre a garanciavállalás nem vonatkozik.**
- **FIGYELMEZTETÉS! Az alaplap sérülésének elkerülése érdekében vegye ki a főakkumulátort (lásd: [Az akkumulátor eltávolítása](file:///J:/DL/DL122234/DTP/!HTML/Queen15IntelSM0HHU/battery.htm#wp1442926)), mielőtt dolgozni kezd a számítógép belsejében.**

## <span id="page-40-1"></span>**A hangszórók kiszerelése**

- 1. Kövesse a következő fejezetben olvasható utasításokat: El[őkészületek](file:///J:/DL/DL122234/DTP/!HTML/Queen15IntelSM0HHU/before.htm#wp1439509).
- 2. Kövesse a [Lépés 5](file:///J:/DL/DL122234/DTP/!HTML/Queen15IntelSM0HHU/sysboard.htm#wp1052203) [Lépés 14](file:///J:/DL/DL122234/DTP/!HTML/Queen15IntelSM0HHU/sysboard.htm#wp1052446) utasításait (lásd: [Az alaplap eltávolítása](file:///J:/DL/DL122234/DTP/!HTML/Queen15IntelSM0HHU/sysboard.htm#wp1032066)).
- 3. Jegyezze fel a hangszórók kábelének útvonalát, és emelje ki a hangszórókat a kábellel együtt a számítógép aljából.

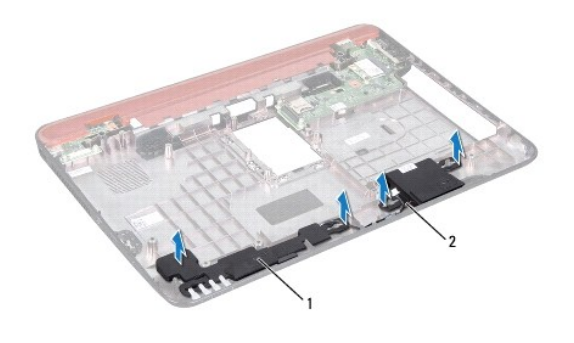

1 hangszórók (2)  $|2|$  hangszórókábel

# <span id="page-40-2"></span>**A hangszórók visszahelyezése**

- 1. Kövesse a következő fejezetben olvasható utasításokat: El[őkészületek](file:///J:/DL/DL122234/DTP/!HTML/Queen15IntelSM0HHU/before.htm#wp1439509).
- 2. Helyezze a hangszórókat a számítógépházra, és vezesse át a hangszórók kábeleit a kábelvezetőkön.
- 3. Kövesse a [Lépés 2](file:///J:/DL/DL122234/DTP/!HTML/Queen15IntelSM0HHU/sysboard.htm#wp1052173) [Lépés 17](file:///J:/DL/DL122234/DTP/!HTML/Queen15IntelSM0HHU/sysboard.htm#wp1014222) utasításait (lásd: [Az alaplap visszahelyezése](file:///J:/DL/DL122234/DTP/!HTML/Queen15IntelSM0HHU/sysboard.htm#wp1051855)).

FIGYELMEZTETES! Mielőtt bekapcsolná a számítógépet, helyezzen vissza minden csavart, és győződjön meg arról, hogy nem maradt<br>felhasználatlan csavar a számítógép belsejében. A számítógép belsejében maradt, vissza nem helyez

#### <span id="page-41-0"></span> **Alaplap**

**Dell™ Inspiron™ N5110 szervizelési kézikönyv** 

- [Az alaplap eltávolítása](#page-41-1)
- [Az alaplap visszahelyezése](#page-42-1)
- [A szervizcímke megadása a BIOS](#page-42-2)-ban
- VIGYAZAT! A számítógép belsejében végzett munka előtt olvassa el figyelmesen a számítógéphez mellékelt biztonsági tudnivalókat. További<br>biztonsági útmutatásokat a dell.com/regulatory\_compliance címen elérhető Megfelelőségi
- **FIGYELMEZTETÉS! A számítógépen csak hivatalos szakember végezhet javításokat. A Dell által nem jóváhagyott szerviztevékenységre a garanciavállalás nem vonatkozik.**
- FIGYELMEZTETES! Az elektrosztatikus kisülés elkerülése érdekében földelje magát csuklóra erősíthető földelőkábellel, vagy úgy, hogy<br>rendszeresen festetlen fémfelülethez ér (például a számítógép csatlakozóihoz).
- **FIGYELMEZTETÉS! Az alaplap sérülésének elkerülése érdekében vegye ki a főakkumulátort (lásd: [Az akkumulátor eltávolítása](file:///J:/DL/DL122234/DTP/!HTML/Queen15IntelSM0HHU/battery.htm#wp1442926)), mielőtt dolgozni kezd a számítógép belsejében.**
- **FIGYELMEZTETÉS! Az alkatrészeket és kártyákat a szélüknél fogja, és ne érintse meg az érintkezőket.**

# <span id="page-41-1"></span>**Az alaplap eltávolítása**

- 1. Kövesse a következő fejezetben olvasható utasításokat: El[őkészületek](file:///J:/DL/DL122234/DTP/!HTML/Queen15IntelSM0HHU/before.htm#wp1439509).
- 2. Nyomja be és vegye ki az 8 az 1-ben memóriakártya-olvasóban lévő kártyákat.
- 3. Távolítsa el az akkumulátort (lásd: [Az akkumulátor eltávolítása](file:///J:/DL/DL122234/DTP/!HTML/Queen15IntelSM0HHU/battery.htm#wp1442926)).
- 4. Távolítsa el a modul burkolatát (lásd: [A modul burkolatának eltávolítása](file:///J:/DL/DL122234/DTP/!HTML/Queen15IntelSM0HHU/module_c.htm#wp1442926)).
- 5. Kövesse a(z) [Lépés 4](file:///J:/DL/DL122234/DTP/!HTML/Queen15IntelSM0HHU/optical.htm#wp1053789) és a(z) [Lépés 5](file:///J:/DL/DL122234/DTP/!HTML/Queen15IntelSM0HHU/optical.htm#wp1053785) közötti utasításokat itt: [Az optikai meghajtó eltávolítása](file:///J:/DL/DL122234/DTP/!HTML/Queen15IntelSM0HHU/optical.htm#wp1044846).
- 6. Távolítsa el a memóriamodul(oka)t (lásd: [A memóriamodul\(ok\) eltávolítása](file:///J:/DL/DL122234/DTP/!HTML/Queen15IntelSM0HHU/memory.htm#wp1186694)).
- 7. Kövesse a [Lépés 3](file:///J:/DL/DL122234/DTP/!HTML/Queen15IntelSM0HHU/palmrest.htm#wp1065844) [Lépés 9](file:///J:/DL/DL122234/DTP/!HTML/Queen15IntelSM0HHU/palmrest.htm#wp1065888) utasításait (lásd: [A csuklótámasz szerkezet eltávolítása](file:///J:/DL/DL122234/DTP/!HTML/Queen15IntelSM0HHU/palmrest.htm#wp1044787)).
- 8. Távolítsa el a kijelzőegységet (lásd: **A kijelz[ő kiszerelése](file:///J:/DL/DL122234/DTP/!HTML/Queen15IntelSM0HHU/display.htm#wp1212160)**).
- 9. Távolítsa el az oldallapot (lásd: [Oldallap eltávolítása](file:///J:/DL/DL122234/DTP/!HTML/Queen15IntelSM0HHU/hingecvr.htm#wp1183926)).
- 10. Válassza le a hangszóró kábelét az alaplap csatlakozóaljzatáról.
- 11. Távolítsa el az alaplapot a számítógép aljához rögzítő öt csavart.

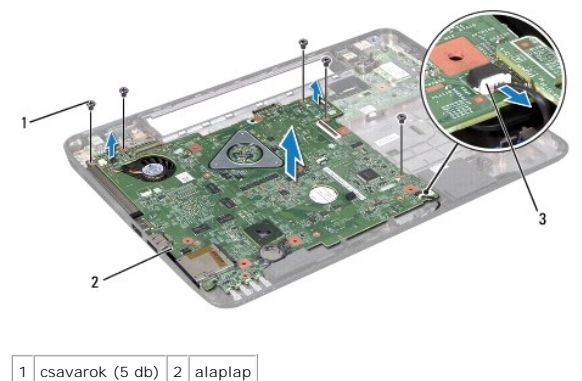

3 hangszórókábel-csatlakozó

- <span id="page-42-0"></span>12. Emelje meg az alaplap-szerelvényt a rajta lévő csatlakozó I/O kártyán lévő csatlakozóról való leválasztásához.
- 13. Fordítsa az alaplap szerelvényt fejjel lefelé.
- 14. Kövesse a(z) [Lépés 3](file:///J:/DL/DL122234/DTP/!HTML/Queen15IntelSM0HHU/hd-assem.htm#wp1198055) és a(z) [Lépés 5](file:///J:/DL/DL122234/DTP/!HTML/Queen15IntelSM0HHU/hd-assem.htm#wp1198353) közötti utasításokat itt: [A merevlemez kiszerelése](file:///J:/DL/DL122234/DTP/!HTML/Queen15IntelSM0HHU/hd-assem.htm#wp1179926).
- 15. Szerelje ki a hűtőegységet (lásd: A hűt[őegység eltávolítása](file:///J:/DL/DL122234/DTP/!HTML/Queen15IntelSM0HHU/heatsink.htm#wp1188445)).
- 16. Távolítsa el a processzormodult (lásd: [A processzormodul eltávolítása](file:///J:/DL/DL122234/DTP/!HTML/Queen15IntelSM0HHU/processo.htm#wp1032066)).

#### <span id="page-42-1"></span>**Az alaplap visszahelyezése**

- 1. Kövesse a következő fejezetben olvasható utasításokat: El[őkészületek](file:///J:/DL/DL122234/DTP/!HTML/Queen15IntelSM0HHU/before.htm#wp1439509).
- 2. Helyezze vissza a processzormodult (lásd: [A processzormodul visszahelyezése](file:///J:/DL/DL122234/DTP/!HTML/Queen15IntelSM0HHU/processo.htm#wp1051855)).
- 3. Helyezze vissza a hűtőegységet (lásd: A hűt[őegység visszahelyezése](file:///J:/DL/DL122234/DTP/!HTML/Queen15IntelSM0HHU/heatsink.htm#wp1187492)).
- 4. Kövesse a [Lépés 5](file:///J:/DL/DL122234/DTP/!HTML/Queen15IntelSM0HHU/hd-assem.htm#wp1198082) [Lépés 7](file:///J:/DL/DL122234/DTP/!HTML/Queen15IntelSM0HHU/hd-assem.htm#wp1198084) utasításait (lásd: [A merevlemez beszerelése](file:///J:/DL/DL122234/DTP/!HTML/Queen15IntelSM0HHU/hd-assem.htm#wp1181804)).
- 5. Fordítsa az alaplap szerelvényt fejjel lefelé.
- 6. Csúsztassa az alaplapon található csatlakozókat a számítógép alapján található nyílásokba.
- 7. Óvatosan nyomja az alaplapot a rajta lévő csatlakozó I/O kártyán lévő csatlakozóhoz való csatlakoztatásához.
- 8. Tegye vissza az alaplapot a számítógép aljához rögzítő öt csavart.
- 9. Csatlakoztassa a hangszóró kábelét az alaplapi csatlakozóhoz.
- 10. Helyezze vissza az oldallapot (lásd: A sarokfed[őlap visszahelyezése](file:///J:/DL/DL122234/DTP/!HTML/Queen15IntelSM0HHU/hingecvr.htm#wp1190553)).
- 11. Helyezze vissza a kijelzőegységet (lásd: [A képernyő szerelvény visszahelyezése](file:///J:/DL/DL122234/DTP/!HTML/Queen15IntelSM0HHU/display.htm#wp1205821)).
- 12. Kövesse a [Lépés 2](file:///J:/DL/DL122234/DTP/!HTML/Queen15IntelSM0HHU/palmrest.htm#wp1064933) [Lépés 7](file:///J:/DL/DL122234/DTP/!HTML/Queen15IntelSM0HHU/palmrest.htm#wp1066095) utasításait (lásd: [A csuklótámasz szerkezet beszerelése](file:///J:/DL/DL122234/DTP/!HTML/Queen15IntelSM0HHU/palmrest.htm#wp1063475)).
- 13. Helyezze vissza a memóriamodult (lásd: [A memóriamodul\(ok\) visszahelyezése](file:///J:/DL/DL122234/DTP/!HTML/Queen15IntelSM0HHU/memory.htm#wp1181089)).
- 14. Helyezze vissza a modul burkolatát (lásd: [A modul burkolatának visszahelyezése](file:///J:/DL/DL122234/DTP/!HTML/Queen15IntelSM0HHU/module_c.htm#wp1451971)).
- 15. Helyezze vissza az akkumulátort (lásd: [Az elem cseréje](file:///J:/DL/DL122234/DTP/!HTML/Queen15IntelSM0HHU/battery.htm#wp1452047)).
- 16. Helyezze vissza az eltávolított kártyákat vagy üres kártyákat a 8 az 1-ben memóriakártya-olvasóba.
- FIGYELMEZTETES! Mielőtt bekapcsolná a számítógépet, helyezzen vissza minden csavart, és győződjön meg arról, hogy nem maradt<br>felhasználatlan csavar a számítógép belsejében. A számítógép belsejében maradt, vissza nem helyez
- 17. Kapcsolja be a számítógépet.
- **MEGJEGYZÉS:** Miután visszahelyezte az alaplapot, adja meg a szervizcímkét az új alaplap BIOS-ában.
- 18. Adja meg a szervizcímkét (lásd: [A szervizcímke megadása a BIOS](#page-42-2)-ban).

# <span id="page-42-2"></span>**A szervizcímke megadása a BIOS-ban**

- 1. Gondoskodjon róla, hogy a váltóáramú adapter be legyen dugva, és hogy a fő akkumulátor megfelelően legyen telepítve.
- 2. Kapcsolja be a számítógépet.
- 3. A rendszerbeállító segédprogramba lépéshez nyomja meg az <F2> billentyűt az indítási önteszt (POST) során.

4. Navigáljon a Security (Biztonság) lapra, és a **Set Service Tag** (Szervizcímke beállítása) mezőben adja meg a szervizcímkét.

## <span id="page-44-0"></span> **Felső burkolat**

**Dell™ Inspiron™ N5110 szervizelési kézikönyv** 

- A fels[ő burkolat eltávolítása](#page-44-1)
- A fels[ő burkolat visszahelyezése](#page-44-2)
- VIGYAZAT! A számítógép belsejében végzett munka előtt olvassa el figyelmesen a számítógéphez mellékelt biztonsági tudnivalókat. További<br>biztonsági útmutatásokat a dell.com/regulatory\_compliance címen elérhető Megfelelőségi
- **FIGYELMEZTETÉS! A számítógépen csak hivatalos szakember végezhet javításokat. A Dell által nem jóváhagyott szerviztevékenységre a garanciavállalás nem vonatkozik.**
- FIGYELMEZTETES! Az elektrosztatikus kisülés elkerülése érdekében földelje magát csuklóra erősíthető földelőkábellel, vagy úgy, hogy<br>rendszeresen festetlen fémfelülethez ér (például a számítógép csatlakozóihoz).
- **FIGYELMEZTETÉS! Az alaplap sérülésének elkerülése érdekében vegye ki a főakkumulátort (lásd: [Az akkumulátor eltávolítása](file:///J:/DL/DL122234/DTP/!HTML/Queen15IntelSM0HHU/battery.htm#wp1442926)), mielőtt dolgozni kezd a számítógép belsejében.**

## <span id="page-44-1"></span>**A felső burkolat eltávolítása**

- 1. Kövesse a következő fejezetben olvasható utasításokat: El[őkészületek](file:///J:/DL/DL122234/DTP/!HTML/Queen15IntelSM0HHU/before.htm#wp1439509).
- 2. Nyomja le és tartsa lenyomva a kioldógombot, amely a felső burkolatot a kijelző hátoldalához rögzíti.
- 3. Csúsztassa el, és emelje le a felső burkolatot.

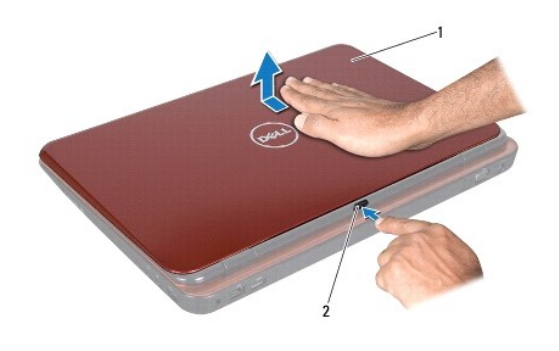

 $|1|$  felső burkolat $|2|$  kioldógomb

### <span id="page-44-2"></span>**A felső burkolat visszahelyezése**

- 1. Kövesse a következő fejezetben olvasható utasításokat: El[őkészületek](file:///J:/DL/DL122234/DTP/!HTML/Queen15IntelSM0HHU/before.htm#wp1439509).
- **MEGJEGYZÉS:** A felső burkolat visszahelyezésekor ellenőrizze, hogy a DELL logó a számítógép hátoldala fele nézzen.
- 2. Igazítsa a felső burkolatot a kijelző hátsó burkolatához.
- 3. Csúsztassa el a felső burkolatot, amíg a helyére nem kattan. Ellenőrizze, hogy a felső burkolat és a kijelző hátsó burkolata között ne legyenek rések.
- FIGYELMEZTETES! Mielőtt bekapcsolná a számítógépet, helyezzen vissza minden csavart, és győződjön meg arról, hogy nem maradt<br>felhasználatlan csavar a számítógép belsejében. A számítógép belsejében maradt, vissza nem helyez